# Schieb Report

## **Ausgabe 2022.30**

#### **JÖRGSC** EB

**schieb.de** News von Jörg Schieb. https://www.schieb.de

#### **Übersetzer-App deluxe: DeepL**

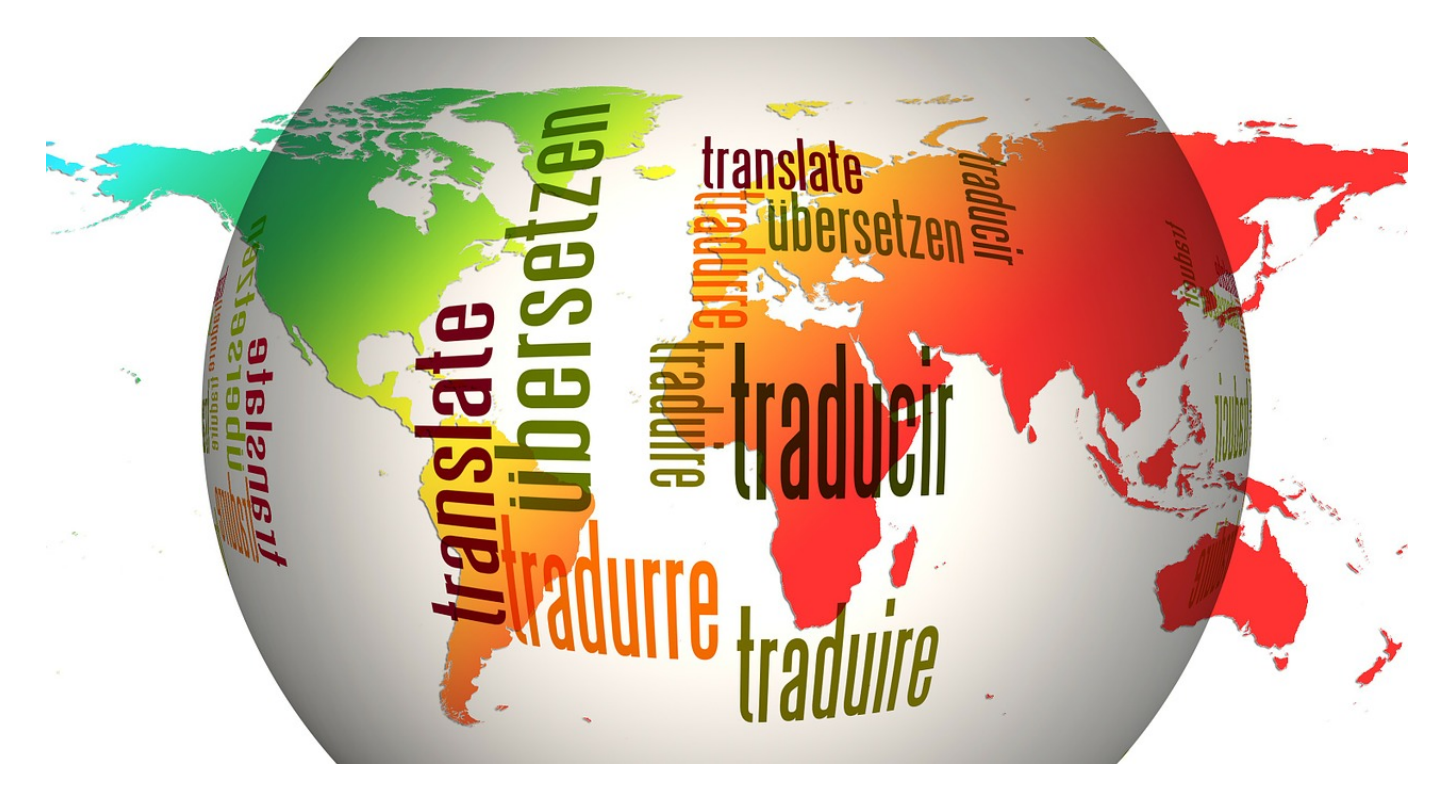

Wenn Ihr in einem fremden Land unterwegs seid und dort Schilder oder Speisekarten lesen wollt oder Euch unterhalten müsst, dann kann die Sprachbarriere nerven. [DeepL](http://www.deepl.com) ist auch als App verfügbar!

Die qualitativ mit Abstand beste Übersetzungsmaschine ist nach Meinung vieler Benutzer DeepL (http://www.deepl.com), weil sie Text am natürlichsten übersetzt. Dazu gibt es mittlerweile auch eine Smartphone App, aber Ihr könnt auch weiterhin die DeepL-Seite mit dem Browser des Smartphones aufrufen.

#### CHIEB ORG

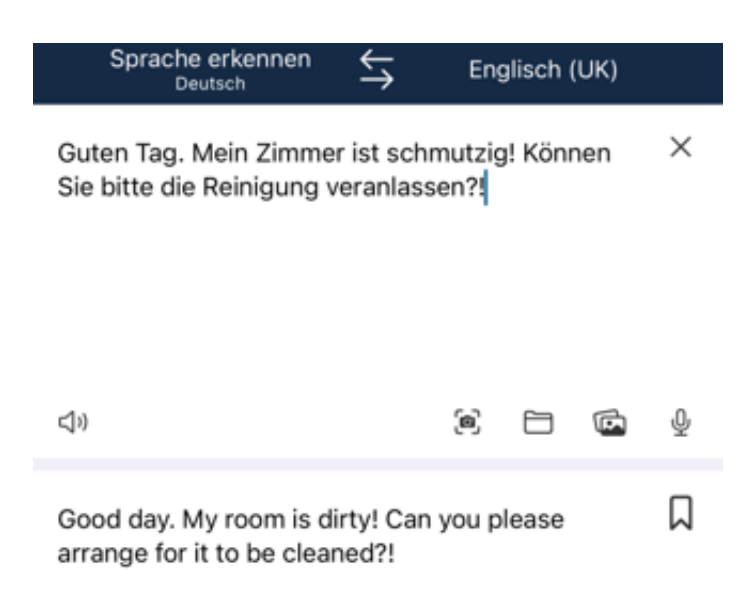

- Im Standard erkennt DeepL immer die Ausgangssprache anhand Eures eingegebenen Textes. Wenn das eine andere sein soll, dann tippt auf **Sprache erkennen** und wählt manuell die Ausgangssprache aus.
- Für die Zielsprache tippt auf die rechte Überschrift und tippt in der Liste der angegebenen Sprachen die an, in die der Text übersetzt werden soll. Gegebenenfalls findet Ihr auf der Webseite einige weitere Sprachen, die (noch) nicht in der App sind.
- Statt Text einzugeben, könnt Ihr auch das Scanner-Symbol im Eingabefeld einklicken. DeepL startet dann (nach einmaliger Freigabe) die Kamera Eures Smartphones, scannt den Text auf einem Schild oder Dokument und wandelt diesen in Text um.
- Über das Mikrofon könnt Ihr den zu übersetzenden Text einsprechen, statt dazu die Tastatur zu verwenden.
- Die Übersetzung findet Ihr dann im unteren Fenster. Durch ein Tippen auf das Symbol für die Zwischenablage könnt Ihr diesen dann in eine Mail oder einen Post einfügen.

**schieb.de** News von Jörg Schieb. https://www.schieb.de

#### **Profi-Modus für Bilder bei iOS**

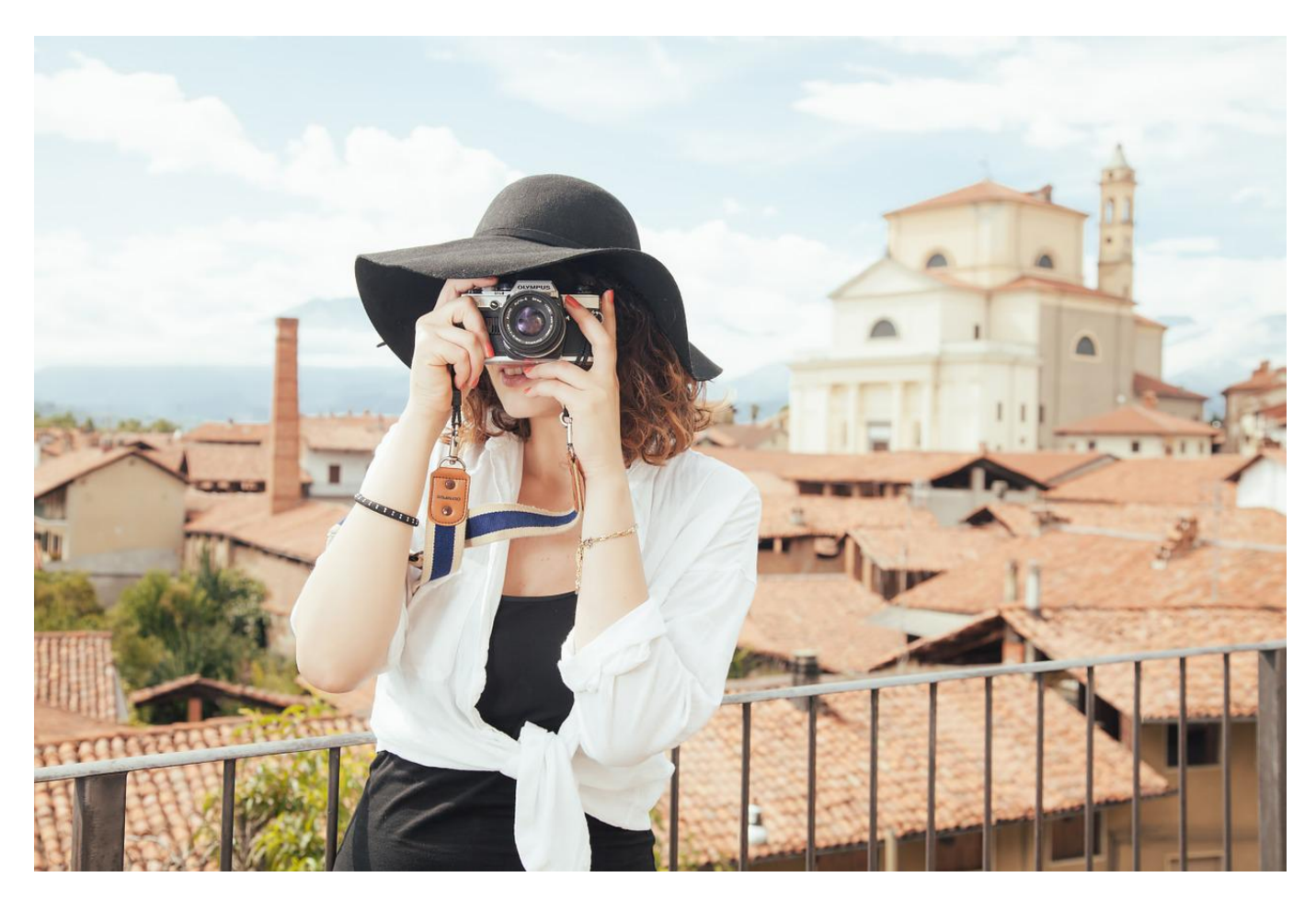

Bei den iPhones gibt es den Profi-Modus von Android-Smartphones in der Form nicht. Einige Einstellungen sind möglich, aber es gibt auch eine sehr gute externe Foto-App!

Von den klassischen manuellen Einstellungen für Fotos könnt Ihr einzig die Belichtungszeit ändern, und das auch nur intuitiv:

- Klickt in der Kameraansicht oben links auf das zweite Symbol.
- Ihr erhaltet am unteren Bildrand ein Einstellrad, das Ihr nach links oder nach rechts schieben könnt. Je weiter rechts es ist, desto länger belichtet das iPhone das Bild. Das funktioniert aber nur in engen Grenzen!

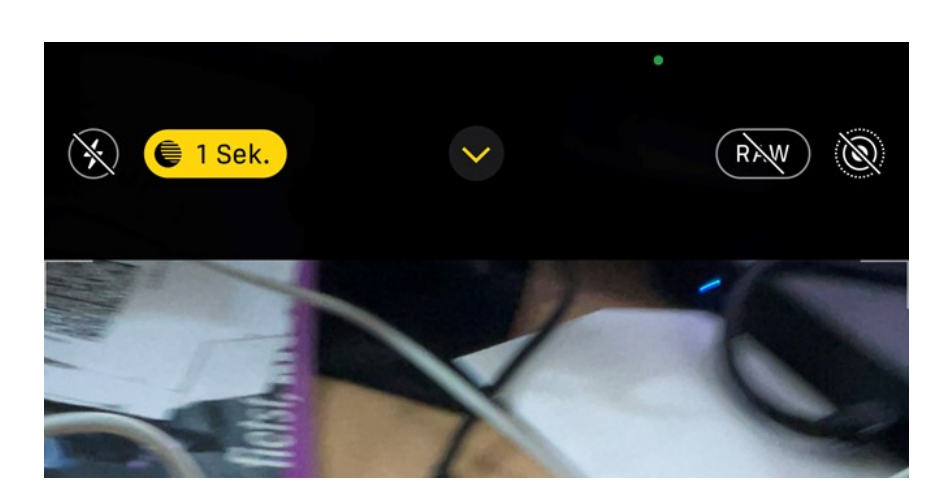

Eine sehr umfangreiche, mit EUR 7,99 allerdings auch nicht günstige Alternative ist die App ProCam.

Die sieht so auch wie die Voransicht bei einer professionellen Digitalkamera: Alle aktuellen Werte werden Euch am Bildschirmrand angezeigt, durch ein Tippen auf einen Wert könnt Ihr Parameter wie die Verschlusszeit, den ISO-Wert, den Weißabgleich und viele andere Dinge schnell ändern.

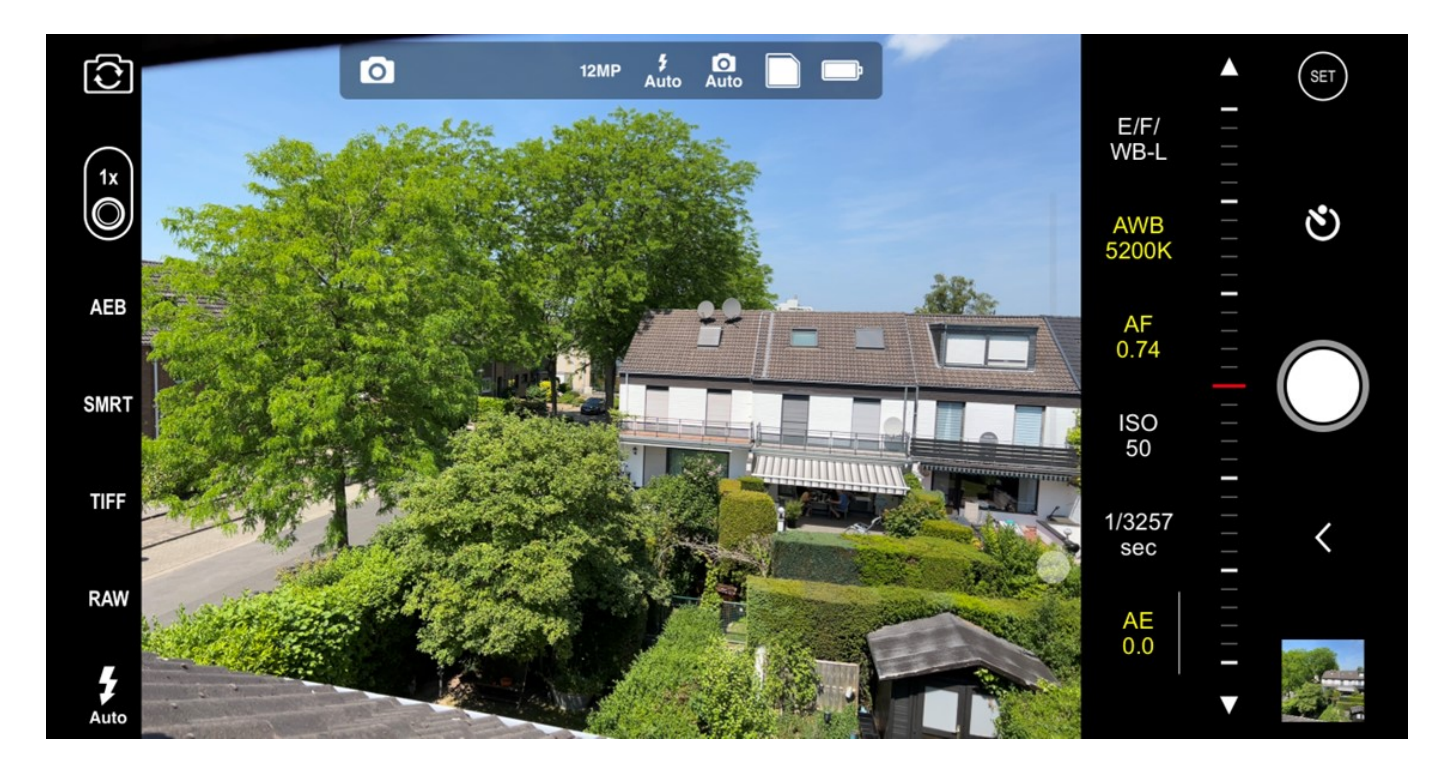

Neben diesen reinen Foto-Funktionen bietet sie Euch aber noch weitere Vorteile:

- Aktiviert die Bildstabilisierung, dann gleicht die App auf Softwarebasis Bewegungen aus, die das Bild verwackeln lassen.
- Schaltet in den RAW-Modus, werden die Bilder nicht komprimiert, sondern

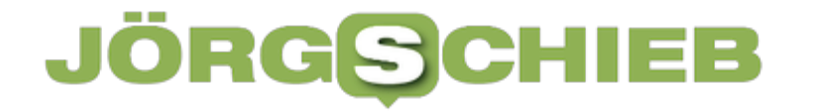

verlustfrei im TIFF-Format gespeichert. Das können im Standard nur die großen-iPhone-Modelle, über die App schaffen das dann auch Modelle ab dem iPhone 4S.

Erstellt über die 3D-Funktion Bilder, die bei der Wiedergabe räumlich wirken, als wärt Ihr im Kino.

**schieb.de** News von Jörg Schieb. https://www.schieb.de

#### **Wenn's auch fürs Smartphone zu heiß wird...**

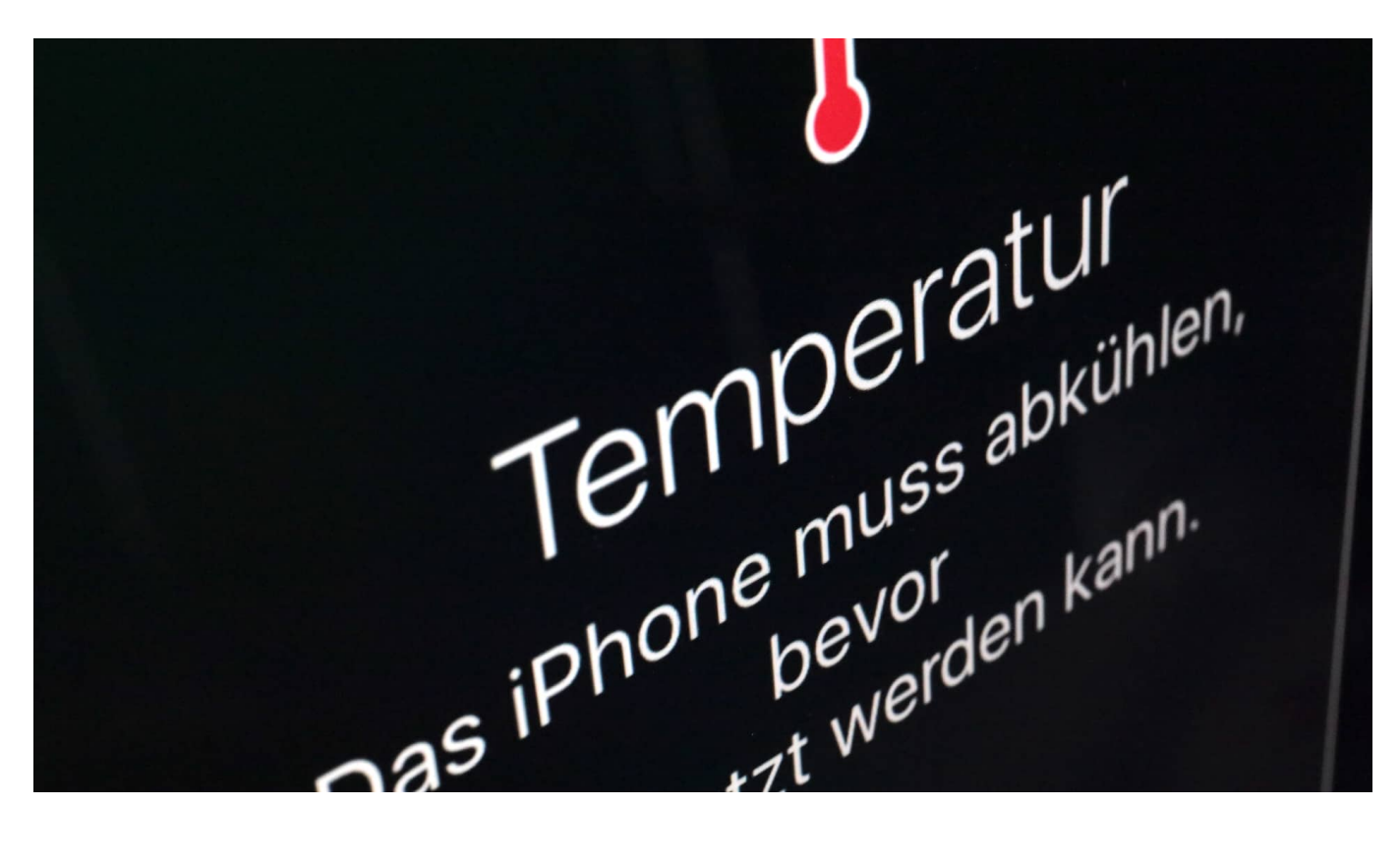

Auch das Smartphone "leidet" unter zu hohen Temperaturen – und schaltet sich im Notfall sogar ab. Wer das vermeiden will, schützt das Handy am besten vor zu starker Wärmeeinstrahlung. Deaktivieren von Apps kann auch helfen, die Betriebstemperatur des Gerät zu reduzieren. Ein paar Tipps und Hacks für heiße Tage.

Viele Smartphone-Benutzer sehen in den letzten Tagen Meldungen im Display, die sie vorher noch nie gesehen haben und sind besorgt: "Das iPhone muss abkühlen, bevor es benutzt werden kann". Manche Geräte melden sich sogar mit einem "Ausgeschaltet, da zu heiß" – und verweigern jede Zusammenarbeit.

Hohe Außentemperaturen sind halt nicht nur für uns Menschen (und Tiere) mitunter sehr unangenehm, sondern können auch bei technischen Geräten zu Schwierigkeiten, teilweise sogar zu Ausfällen führen. Vor allem solche Geräte, die mit Prozessoren ausgestattet sind – wie in einem Computer oder Smartphone.

#### **Auch Prozessoren mögen keine übermäßige Hitze**

Nicht umsonst werden Rechenzentren auf eine auch für Computer (Server) "angenehme" Betriebstemperatur heruntergekühlt. Denn wenn es zu warm oder sogar heiß wird, können die Prozessoren (CPUs) nicht mehr vernünftig arbeiten: Sie rechnen falsch, überhitzen – und können sogar dauerhaft Schaden nehmen.

Prinzipiell gilt das auch für das Smartphone. Auch hier arbeitet ein durchaus leistungsfähiger Prozessor, um all die Anforderungen der Apps zu erfüllen. Wenn die Außentemperatur steigt, die Sonne womöglich direkt auf das Smartphone scheint (etwa am Strand oder weil das Smartphone im Auto den Weg weist), kann es auch hier zu Überhitzungen kommen.

Erst recht, wenn so ein Smartphone in der Hosentasche steckt und neben der Außentemperatur auch noch der direkten Körpertemperatur ausgesetzt ist. Werden danach besonders rechenintensive Anwendungen (Apps) benutzt, etwa Games oder Video-Schnitt, die dann selbst auch noch mal Wärme im Inneren der Geräte erzeugen, kann es schon mal leicht zum problematischen Hitzestau kommen.

#### **Smartphones haben eingebauten Hitzeschutz**

Die Folge: Der Prozessor droht zu überhitzen.

Moderne Smartphones lassen das aber nicht einfach geschehen, sondern überwachen die Arbeitstemperatur des fragilen Prozessors. Droht eine Überhitzung, erscheint in modernen Betriebssystemen wie iOS oder Android ein Warnhinweis – und die Arbeitsgeschwindigkeit (Takt) wird reduziert. Das Smartphone arbeitet dann langsamer, was weniger Wärme produziert und das Problem erst mal reduziert.

Manchmal werden Smartphones aber auch abgeschaltet – wenn es zu heiß wird. Denn anderenfalls kann es – was allerdings zum Glück recht selten vorkommt -, sogar zu dauerhaften Schäden am Gerät kommen. Da ist eine Notabschaltung eine vernünftige Alternative.

#### **Wichtig: Unnötige Wärmestaus vermeiden**

Deswegen sollten Smartphone-Benutzer ihr Gerät vor allem bei Hitze pfleglich behandeln. Es gibt ein paar Tricks, die dem Smartphone helfen, nicht in die

Überlastung zu geraten.

- Nicht der unmittelbaren Sonneneinstrahlung aussetzen (Schatten)
- Nicht im Auto liegen lassen
- Zur besseren Abkühlung Schutzhülle entfernen
- Nicht dauerhaft in der Hosentasche tragen
- Bei hoher Außentemperatur keine rechenintensiven Apps nutzen
- Überhitzungswarnungen ernst nehmen
- Unnötige Anwendungen (Apps) beenden und so die CPU entlasten

Wer wissen will, welche Apps besonders viel Strom verbrauchen (und damit Wärme erzeugen), kann das herausfinden: Auf einem iPhone geht das unter **Einstellungen -> Batterie**. Unter Android lässt sich, je nach Version, unter **Einstellungen -> Akku -> Akkunutzung** (oder Akkuverbrauch) nachschauen.

#### **Rechenintensive Apps aufspüren**

All jene Apps, die in dieser Liste oben stehen, bringen die CPU ins Schwitzen und sollten pausieren. In der Übersicht lassen sich die Apps auch direkt schließen (beenden). Auf jeden Fall hilft es, sich schon mal einen Überblick zu verschaffen, welche der eigenen Apps rechenintensiv sind und welche nicht.

Eher anspruchsvoll sind zum Beispiel Navi-Apps wie **Google Maps** oder **Apple-Karten**. Wer die im Urlaub ständig im Einsatz hat, verlangt seinem Handy einiges ab. Wichtig zu wissen: Die Navigation läuft oft im Hintergrund weiter, möglicherweise sogar unbemerkt. Deswegen bei übermäßiger Hitze besser schließen.

https://www.youtube.com/watch?v=NSTG2lUuwfY

#### **Geld sparen: Einkaufsgutscheine über Microsoft Edge**

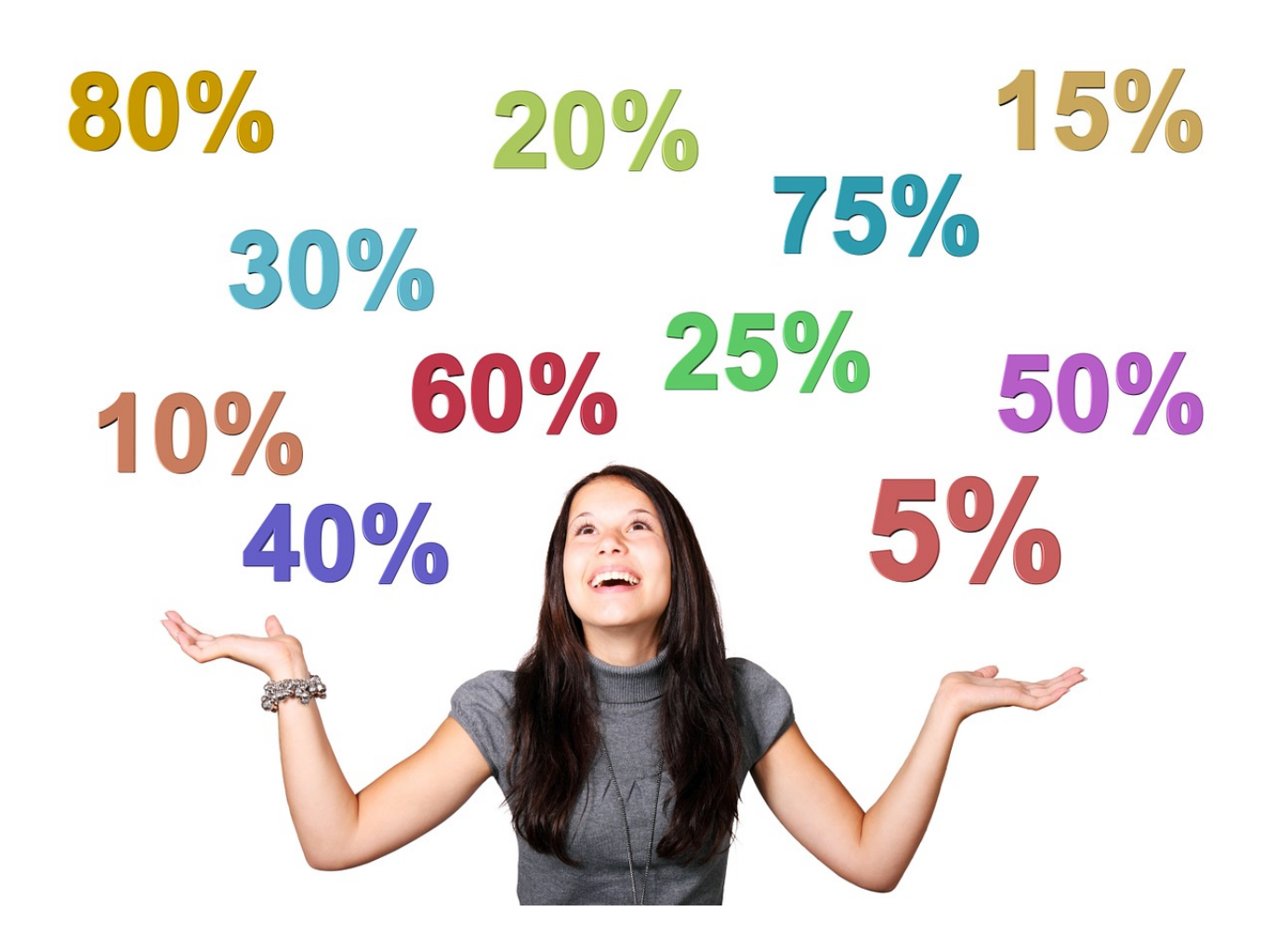

Immer mehr Menschen kaufen Ihre Sachen im Internet. Wer direkt bezahlt, ist oft selbst Schuld: Mit Gutscheinen könnt Ihr oft eine Menge sparen. Die könnt Ihr jetzt direkt über Microsoft Edge aktiveren!

Auch wenn das Internet formal kein Ort zum Handeln ist: Die Konkurrenz ist so groß, dass viele Händler sich auf Preisnachlässe einlassen. Natürlich nicht für den zufälligen (oder absichtlichen) Besucher ihrer Webseiten, sondern über Werbeaktionen. Da finden sich dann Rabattcodes auf einer teilnehmenden Seite, die Euch mit dem Rabatt auf die Händlerseite leiten und bei Kauf dann (meist) eine Provision kassieren. Die Herausforderung: Die Gutscheine müsst Ihr erst einmal finden.

#### **CHIEB** IORGS

#### **Dienste** Microsoft Edge kann Webdienste verwenden, um Ihre Browsererfahrung zu verbessern. Sie können diese jederzeit deaktivieren. Webdienst zum Beheben von Navigationsfehlern verwenden n ぺ Ähnliche Websites vorschlagen, wenn eine Website nicht gefunden wird Sollte eine Website nicht gefunden werden, wird die Webadresse an Microsoft gesendet, um nach der richtigen Website zu suchen. - 0 Sparen Sie Zeit und Geld mit Shopping in Microsoft Edge (?) Wir finden für Sie automatisch die besten Preise im gesamten Web und helfen Ihnen, beim Einkaufen schneller zur Kasse zu gehen.

Natürlich könnt Ihr Drittanbieter-Plugins wie Honey nutzen, es geht aber auch einfacher: Microsoft Edge hat eine eigene Gutscheinsuche integriert. Dazu klickt in den **Einstellungen** von Edge auf **Datenschutz, Suche und Dienste** und rollt dann ganz nach unten. Unter Dienste schaltet die Funktion **Sparen Sie Zeit und Geld mit Shopping in Microsoft Edge** ein.

Wenn auf einer Webseite Gutscheincodes verfügbar sind, dann seht Ihr rechts in der Adressleiste ein kleines Preisschild, das mit einem roten Kreis die Zahl der Gutscheine für die aktuelle Liste anzeigt. Klickt darauf, dann zeigt Euch Edge de Gutscheine an. Klicke einen an, dann wird der Code direkt in die Zwischenablage eingefügt und Ihr könnt ihn beim Checkout an der Kasse verwenden.

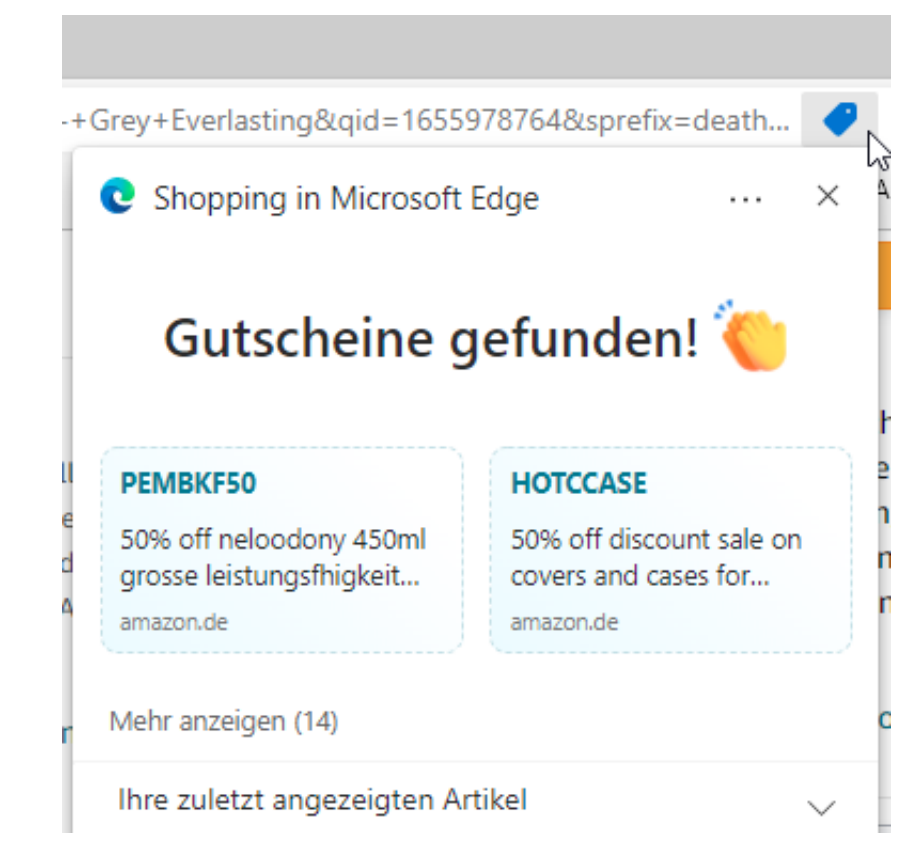

#### **Cyber-Grooming: Apple startet Foto-Scanner auch in Deutschland**

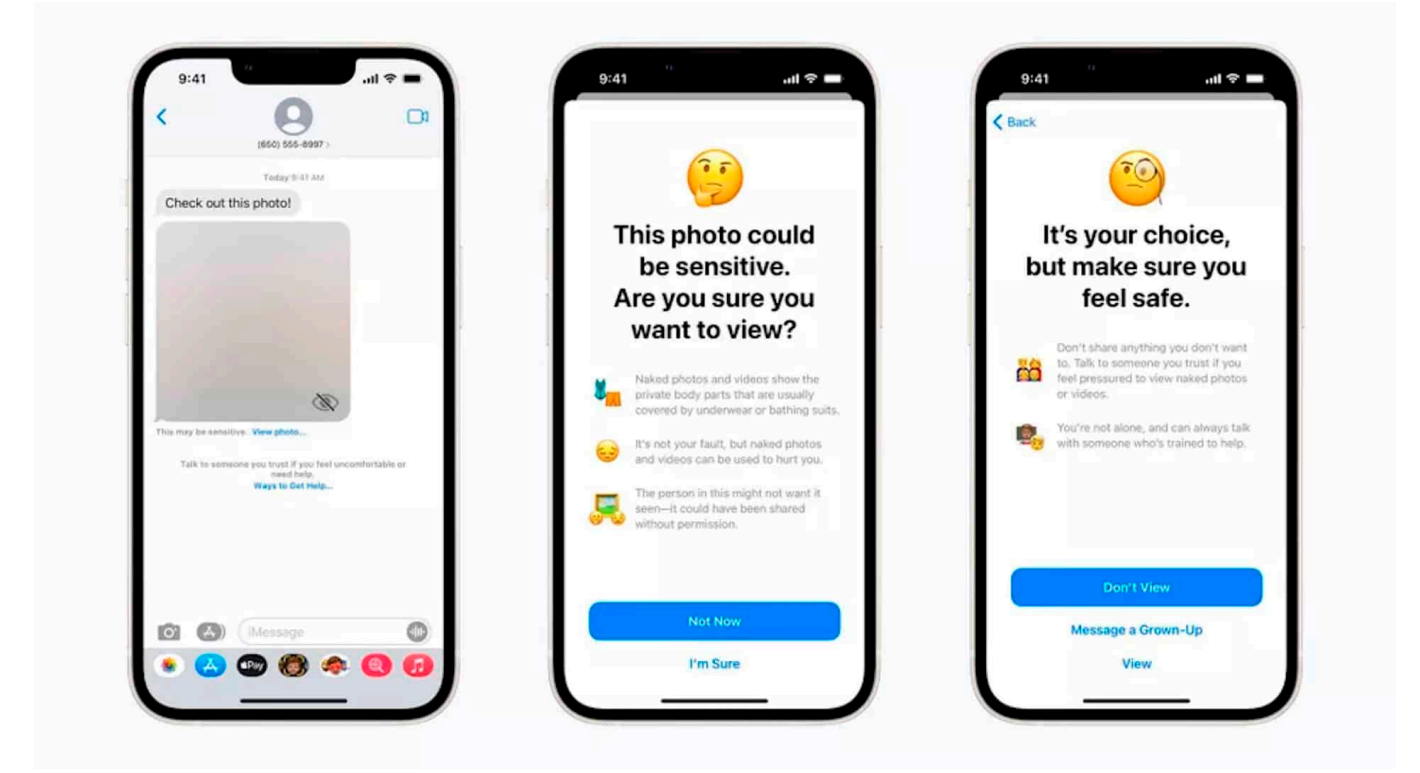

**Apple hat nun auch in Deutschland einen Nacktfoto-Scanner aktiviert: Erkennt ein iPhone, dass Kinder auf ihren iPhones, iPad oder MacBooks Nacktfotos senden oder empfangen, wird die Software aktiv und schreitet ein – wenn die Eltern das wollen.** 

Schon vor einigen Monaten hat Apple diverse neue Funktionen angekündigt, die dem Schutz von Kindern und Jugendlichen dienen – und außerdem die Verbreitung von Darstellungen sexualisierter Gewalt an Kindern eindämmen helfen soll (vor allem im Messenger). Einige dieser Pläne waren und sind heftig umstritten, weil umfangreiche Scans von Fotos im Smartphone und in der Cloud vorgesehen sind.

#### **Eltern können Jugendschutz aktivieren**

Doch jetzt hat Apple eine Funktion aus diesem angekündigten Maßnahmenpaket freigeschaltet, die nicht umstritten ist: Eltern können künftig in den Smartphones

#### **JÖRGSC** IIEB

ihrer Kinder eine besondere Form von **Jugendschutz** aktivieren – wenn sie wollen.

Empfängt der Nachwuchs über iMessenger (die Nachrichtenfunktion im Apple-Ökosystem) ein Nacktbild, wird das Foto automatisch unscharf geschaltet – und es erscheinen Hilfeangebote für die jungen Nutzerinnen und Nutzer.

Das Kind kann den Kontakt blockieren, jemand anderen informieren (vor allem die Eltern) – oder sich das Bild auf ausdrückliche Bestätigung dann doch anzeigen lassen. Ebenso erhalten die Kinder eine Warnung, wenn sie selbst Nacktbilder versenden wollen.

Das soll verhindern, dass sich junge Menschen dazu überreden lassen, anderen Nacktbilder zu schicken (was viel zu häufig vorkommt). Eine Maßnahme gegen das gefürchtete Cyber-Grooming.

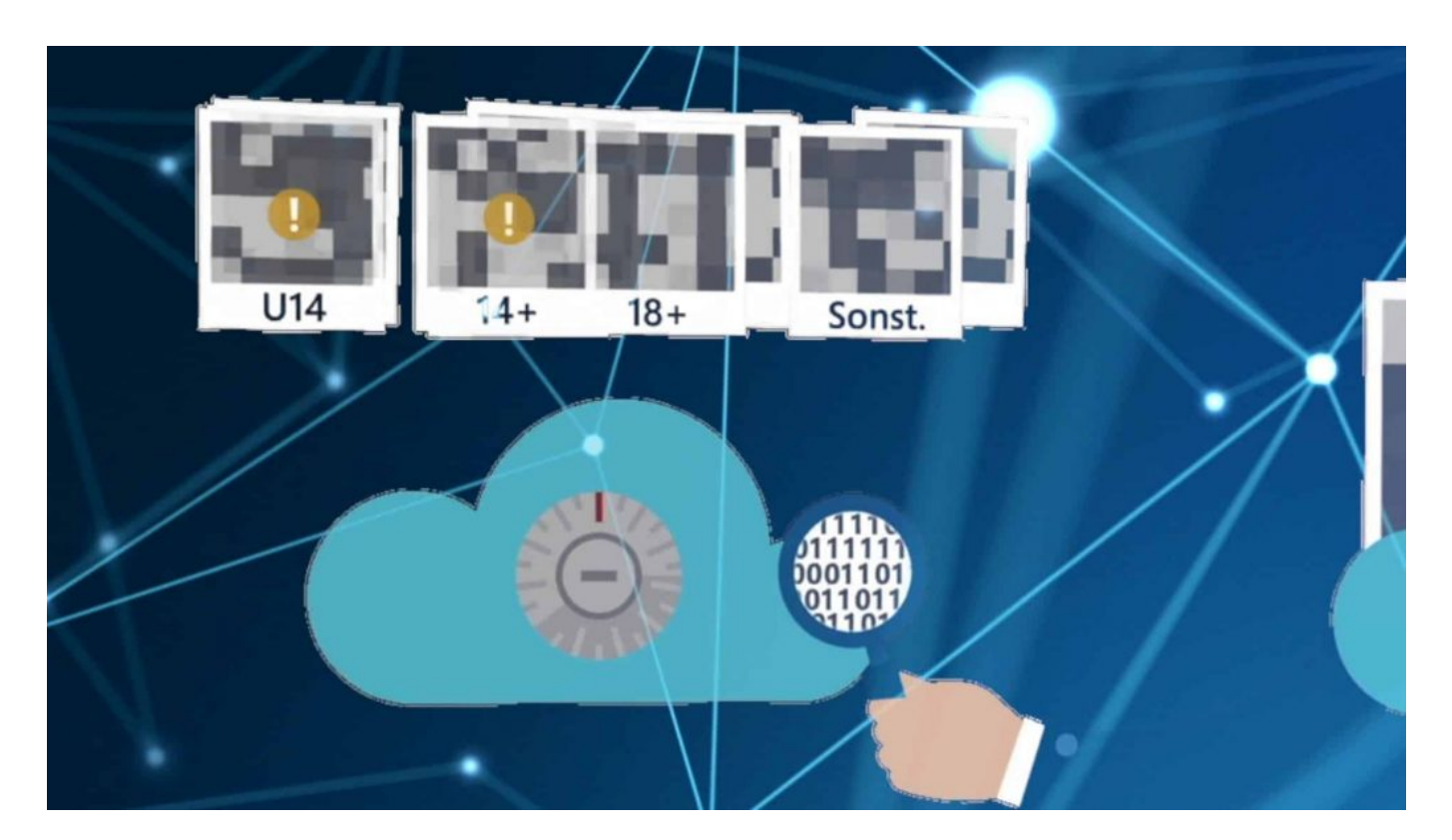

#### **Für Entwickler ab sofort, für den Rest ab Herbst**

Die neue Funktion steht prinzipiell ab sofort zur Verfügung, im Rahmen der sogenannten "Familienfreigabe". Das ist jener Bereich, in dem Eltern ohnehin einstellen können, was ihre Kinder dürfen und was nicht (etwa, welche Apps sie laden dürfen und wie viel Nutzungszeit zur Verfügung eingeräumt wird).

Die neue Funktion wird in iOS16, iPadOS16 und MacOS Ventura angeboten – derzeit aber nur in den Betaversionen, die gewöhnlich nur Entwicklern zur Verfügung steht**.** Seit 11. Juli gibt es aber auch eine öffentliche Betaversion, die sich theoretisch jeder holen und installieren kann. Erst in einigen Wochen gibt es allgemein zugängliche Betaversionen. Für die Allgemeinheit kommt die neue Version im Herbst.

#### **Diskret: Client Side Scan**

Die Eltern werden über einzelne Ereignisse nicht automatisch informiert. Die Scans erfolgen im Gerät selbst, was "Client Side Scan" genannt wird. Apple bekommt davon nichts mit. Was genau "Nacktheit" bedeutet, ist nicht genau definiert. Ein Foto im Badeanzug scheint nicht auszureichen, die Darstellung von Genitalien aber schon.

Die Schutzfunktion bezieht sich zunächst aber ausschließlich auf den Nachrichtendienst iMessenger. Sollten Kinder oder Jugendliche andere Kommunikationskanäle nutzen, etwa WhatsApp, Instagram oder Telegram, greift die Schutzfunktion nicht. Der Wirkungsgrad des neuen Jugendschutzes ist also stark eingeschränkt.

Vor einigen Monaten hatte Apple ein deutlich größeres Paket angekündigt, das auch Scans auf den Geräten und in der Cloud vorsieht – nicht nur, um Kinder und Jugendliche zu schützen. Doch der Verstoß hat reichlich Widerstand bei Bürgerrechtlern und Datenschützern erzeugt, die unzumutbare Eingriffe in die Privatsphäre befürchten. Apple hat die Pläne danach eingestellt.

Selbst in der EU wurden zuletzt aber Diskussionen über geeignete Mittel zur Bekämpfung der Verbreitung von Bildern sexualisierter Gewalt an Kindern diskutiert, darunter auch Chat-Scans auf allen Geräten und in allen relevanten Diensten. Zwar hat auch dieser Vorstoß heftigen Protest ausgelöst. Es wäre aber denkbar, dass Unternehmen wie Apple, Google oder Microsoft künftig gezwungen sind, mehr zu kontrollieren.

**schieb.de** News von Jörg Schieb. https://www.schieb.de

#### **Wenn der iPhone-Speicher knapp wird**

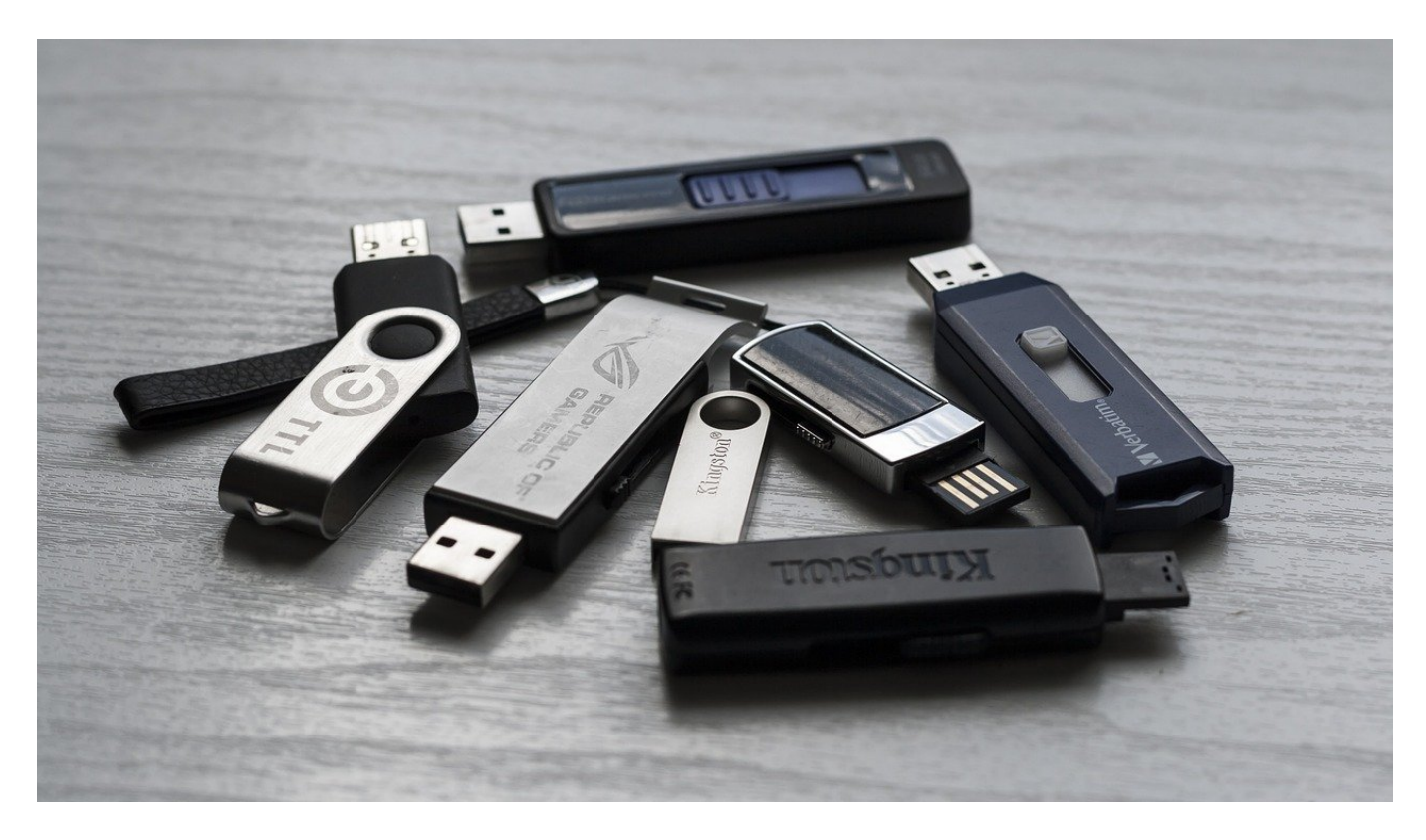

Der Speicher von mobilen Geräten ist immer ein Thema. Mittlerweile haben Smartphones wie das iPhone so viel Speicher wie so manches Notebook oder Tablet. Was tun, wenn der trotzdem voll ist?

Eigentlich ist es nicht wirklich logisch: Auf einem Windows- oder macOS-Gerät läuft ein umfangreiches Betriebssystem, große Programme und Eure Daten sind auch noch mit dabei. Viele Anwender kommen locker mit einem 128 GB-Modell aus, ohne in Speicherprobleme zu laufen. Bei einem iPhone hat Apple mittlerweile auf 128 GB in der Basisvariante umgestellt, die meistverkaufte Ausstattung hat 256 GB. Und trotzdem wird der Speicher immer mal wieder eng. Woran liegt das?

Zwei Datenkategorien sind auf einem Smartphone fast immer, auf einem Notebook oder Tablet nur in geringerem Maße vorhanden: Musik und **Fotos**.

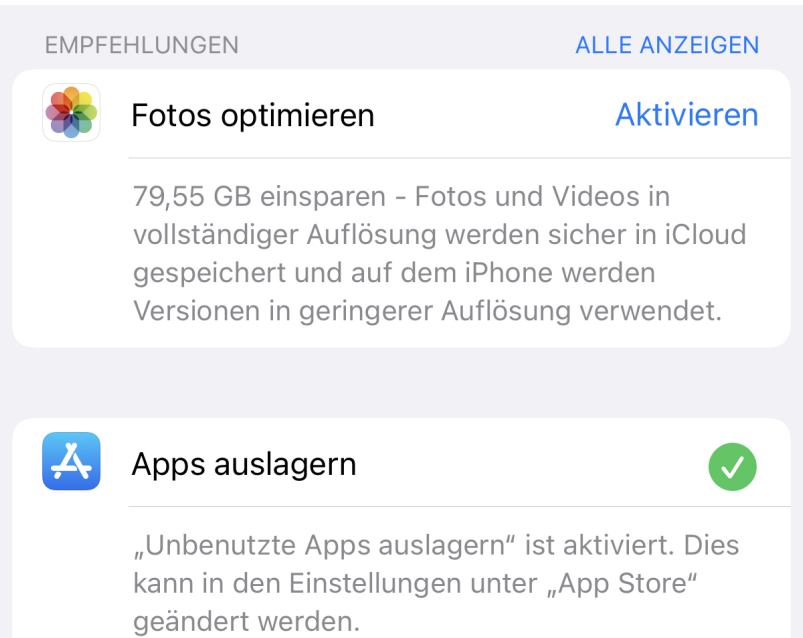

Wenn Ihr mit MP3-Dateien arbeitet, statt zu streamen, dann kommen immer wieder neue Musikstücke hinzu, die Ihr synchronisiert. Das lässt die Musikbibliothek schnell anwachsen. Hier macht es Sinn, Playlisten zu verwenden, die von der Größe her zu begrenzen und nur diese mit dem Smartphone zu synchronisieren.

Bei den Fotos ist es ähnlich: Das Smartphone dient als Immer-dabei-Kamera, der große Speicher macht es fast unnötig, Bilder zu selektieren und die nicht so schönen zu löschen. Da kommen über die Jahre schon mal zwei- oder gar dreistellige Gigabyte an Daten zustande. Das könnt Ihr bei iOS charmant lösen:

- Klickt auf **Einstellungen** > **Fotos**.
- Aktiviert **iPhone-Speicher optimieren**.

iOS lagert die Fotos in der Originalauflösung in iCloud aus und lässt nur ein Minibild mit verringerter Auflösung (und damit Größe) auf dem Gerät. Sobald Ihr das öffnet und vergrößern wollt, wird das Original geladen. Ihr verliert also keineInformationen, spart aber eine Menge Speicher!

Wenn Ihr das noch nicht gemacht habt: Kontrolliert auch die Einstellungen von WhatsApp: Mit alle den verschickten Videos und Audiodateien liegen da oft viele GigaByte an Datenmüll herum!

**schieb.de** News von Jörg Schieb. https://www.schieb.de

#### **Wann ist ein Prepaid-Tarif für das Smartphone sinnvoll?**

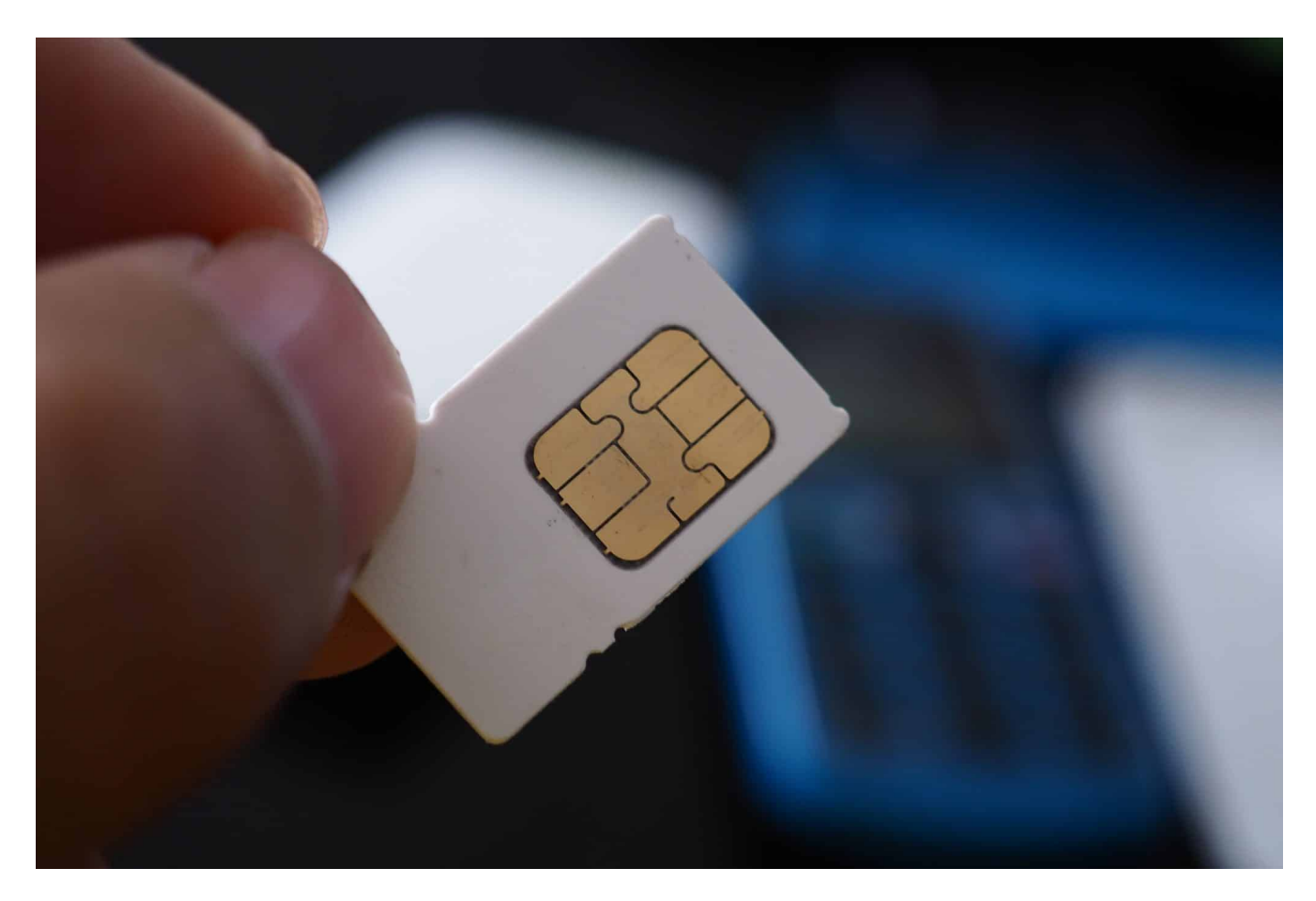

**Die meisten von uns telefonieren mit festen Mobilfunkverträgen. Unter bestimmten Bedingungen können aber Prepaid-Tarife günstiger und damit die bessere Wahl sein.**

Prepaid-Tarife stellen die Alternative zu den Verträgen mit fester Laufzeit dar. Es gibt eine Reihe von Situationen, in denen Prepaid die optimale Wahl für das Smartphone ist. Im Folgenden soll es um einige Szenarien gehen, in denen ein Prepaid-Tarif die bessere Wahl gegenüber einem Vertrag mit Laufzeit ist.

#### **Was bieten Prepaid-Tarife?**

Prepaid-Tarife unterscheiden sich von Laufzeitverträgen durch die fehlende Bindung zu einem Anbieter. Während ein Vertrag meist zwei Jahre läuft und

gekündigt werden muss, gibt es bei Prepaid-Anbietern wie EDEKA smart keinerlei vertragliche Bindung. Somit fallen auch keine monatlichen Grundgebühren an. Prepaid-Tarife zeichnen sich dadurch aus, dass nur für die genutzten Dienste Kosten entstehen. So werden das Surfen, Telefongespräche und auch SMS entsprechend der Nutzung abgerechnet.

Zum Wissenswerten zum Thema Prepaid gehört weiterhin, dass diese bei den Leistungen den Verträgen in nichts nachstehen. So gibt es auch hier schnelles Internet mit 300 Mbit/s. Viele Anbieter, darunter EDEKA smart, bieten dazu verschiedene Prepaid-Tarife an. Inzwischen ist es auch möglich, für bestimmte Zeiträume Flatrates für die Datennutzung oder eine Telefon- und SMS-Flat zu buchen. Dementsprechend sind Prepaid-Tarife oft flexibler als klassische Handyverträge.

#### **Für die Kostenkontrolle**

Mit einem Prepaid-Tarif für das Smartphone lassen sich die Kosten optimal kontrollieren. Dies liegt daran, dass das Konto zunächst aufgefüllt werden muss. Die verfügbaren Leistungen sind dann limitiert. Ist das Guthaben aufgebraucht, muss das Konto zunächst aufgefüllt werden.

So bietet Prepaid mehr Kontrolle und Flexibilität. Unerwartet hohe Rechnungen, die durch unkontrollierte Nutzung des Smartphones entstehen, sind so ausgeschlossen. Aus diesem Grund statten viele Eltern ihre Kinder mit einer Prepaid-SIM aus.

#### **Auf Reisen**

Wer öfter im Ausland unterwegs ist, kenn die Situation mit den Telekommunikationsdienstleistungen. In den letzten Jahren hat sich die Lage jedoch deutlich verbessert, unter anderem durch die europäische Roaming-Vereinbarung für Mobiltelefone. Somit fallen nun innerhalb der EU keine Roaming-Gebühren mehr an, wenn das Smartphone mit einem Mobilfunkanbieter aus einem anderen EU-Land genutzt wird.

Für das Surfen außerhalb der Europäischen Union sind hingegen weiterhin spezielle Lösungen erforderlich. Wer seinen deutschen Vertrag dort nutzt, zahlt oftmals horrende Roaming-Gebühren für alle Leistungen. Die deutlich bessere

Option ist es, sich vor Ort eine Prepaid-SIM eines lokalen Providers zu organisieren. Mit einer eSIM oder einem Smartphone mit Dual-SIM ist es ganz einfach, temporär einen ausländischen Prepaid-Anbieter mit dem eigenen Smartphone zu nutzen.

#### **Wenn kaum Nutzung der Dienste stattfindet**

Viele Handybesitzer mit einem Vertrag zahlen regelmäßig zu viel. Entweder, weil sie das Leistungspaket des Vertrags nicht ausnutzen, oder weil dieses zu klein ist und somit teure Zusatzgebühren anfallen. Mit einem Vertrag wird deshalb oft zu viel bezahlt.

Die bessere Alternative ist in diesem Fall der Wechsel zu einem Prepaid-Tarif. Wer gar nicht telefoniert und keine SMS verschickt oder nur das WLAN zum Surfen nutzt, benötigt keine teuren Flatrates. Gleiches gilt, wenn die Nutzung des Smartphones enorm schwankt. Es kann sein, dass aus beruflichen Gründen das Handy einige Monate im Jahr nur sehr wenig genutzt wird.

Mit diesen und den anderen Tricks lässt sich meist eine Menge Geld sparen. Es können bis zu 50 Prozent der jährlichen Kosten sein, die Nutzer durch einen Wechsel in einen Prepaid-Tarif sparen.

**schieb.de** News von Jörg Schieb. https://www.schieb.de

#### **Die wahren Gründe für Preiserhöhung der Streamingdienste**

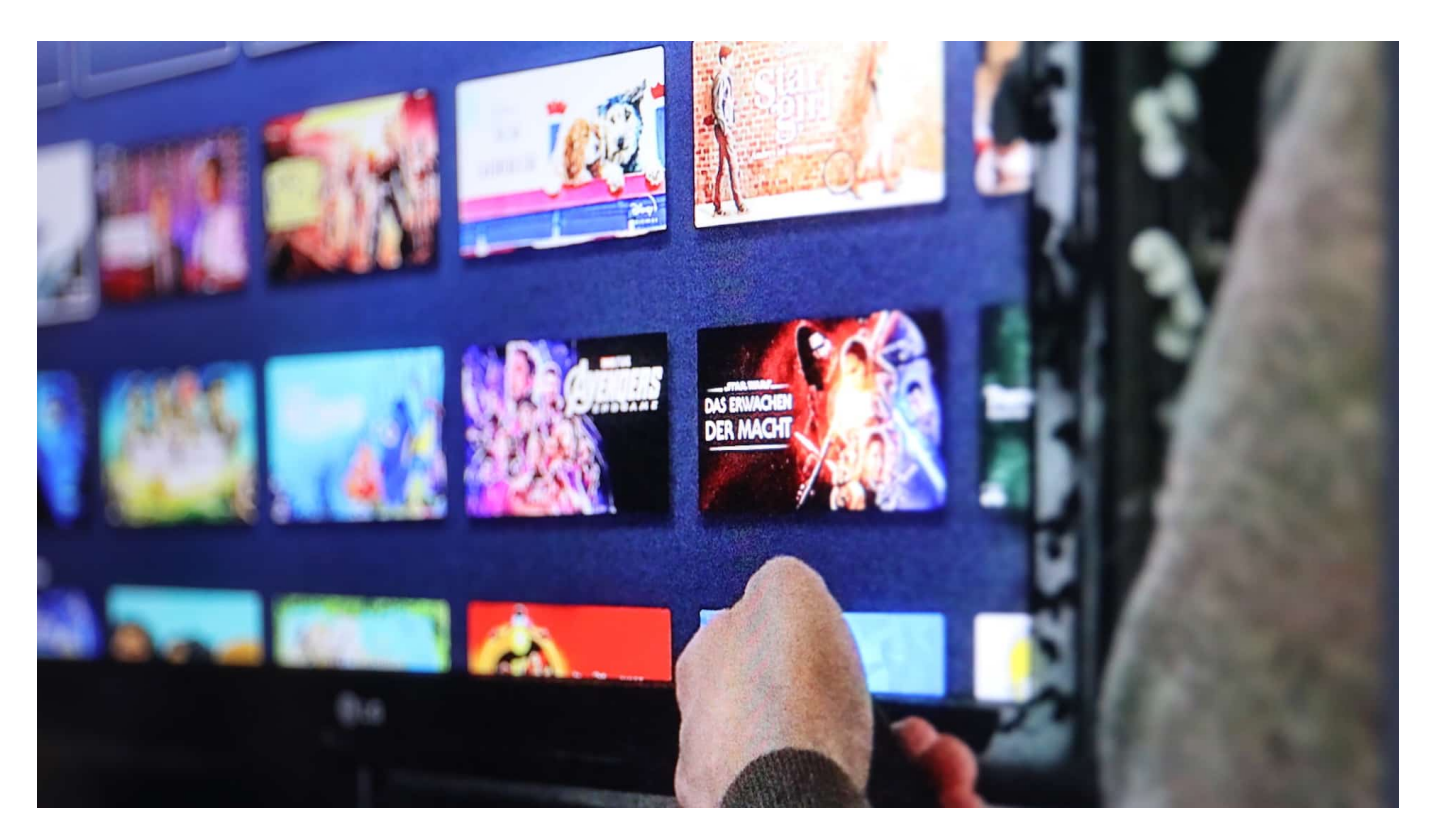

**Disney+, DAZN, Netflix, jetzt Amazon: Alle Streamingdienst haben in den letzten Wochen die Preise erhöht - und das trotz mehr Konkurrenz. Begründet werden die Preiserhöhungen mit allgemeinen Preissteigerungen. Aber die wahren Gründe sehen anders aus.**

Filme und Serien streamen: Das ist heute so populär, dass durch diese Form des Medienkonsums sogar neue Begriffe geprägt wurden. "**Binge Watching**" zum Beispiel: Das stundenlange Anschauen von Serien, Episode nach Episode. In Zeiten vom "linearen Fernsehen" – also Fernsehen über Antenne oder Satellit – gab es so etwas nicht. Da machen die Sender das Programm. Bei Streaming-Diensten aber haben wir die Wahl, wann wir was schauen wollen.

Das Problem ist nur: Es gibt mittlerweile ein halbes Dutzend Streaming-Dienste. Netflix, Amazon, Disney+, Sky, Wow, DAZN und viele andere. Und die werden gerade alle teurer. Diese Woche hat Amazon die Preise erhöht – um saftige 30%.

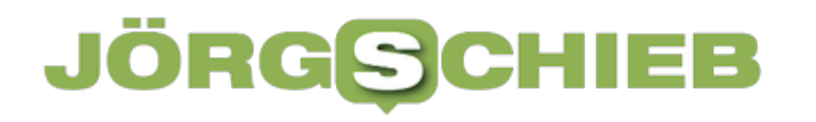

#### **Amazon Prime deutlich teurer**

Amazon Prime wird deutlich teurer – ab Mitte September: Statt 69 EUR im Jahr kostet das Abo dann 89,90 EUR. Und 8,99 statt 7,99 EUR im Monat. Das ist eine Preissteigerung um 30%, also wirklich erheblich. Man muss fairerweise sagen, dass das Prime Abo auch Musik, eBooks und kostenlosen Paketversand enthält.

Der Streamingdienst Prime Video ist nur ein Teil des Pakets. Aber 30% Preiserhöhung sind erheblich. Offizielle Begründung: allgemein höhere Preise für Filme und Serien sowie generelle Preiserhöhungen. Unterschwellig heißt es also: Wir geben nur Preiserhöhungen weiter...

In der Tat haben auch praktisch alle anderen Streamingdienste in den letzten Monaten die Preise erhöht. Disney+ erst Anfang des Jahres, obwohl bei uns in Europa noch gar nicht lange am Markt. Auch DAZN langt deutlich kräftiger zu. Und Netflix hat mehrere neue Pakete im Angebot: Wer auf mehr als einem Gerät Netflix schauen möchte zahlt mehr, wer auch Filme und Serien in 4K-Qualität sehen möchte doppelt so viel wie für das günstigste Paket.

#### **Die wahren Gründe**

Ein Argument ist ja, die allgemeinen Preiserhöhungen – vor denen natürlich auch die Produktion von Filmen und Serien nicht halt macht. Aber sind das die wahren Gründe für die Preiserhöhungen?

Es gibt meiner Ansicht nach gleich mehrere Gründe. Der wohl wichtigste: Jahrelang konnten sich die Streamingdienste über ständig wachsende Nutzerzahlen freuen. Doch diese Zeiten sind vorbei. Die Kundenzahlen bei Netflix und Co. stagnieren, sie gehen teilweise sogar zurück.

Die Kunden haben die Qual der Wahl unter verschiedenen Anbietern. Und längst nicht alle Menschen können sich mehrere Dienste leisten, die jeweils 10-20 EUR im Monat kosten. Einigen Anbietern wie Netflix sind sogar komplette Märkte verloren gegangen, insbesondere der russische.

Anlässlich des Ukraine-Konflikts und der anschließend verhängten Wirtschaftssanktionen hatte Netflix sich entschlossen, in Russland nicht mehr zu streamen. Dieser Kundenschwund erzeugt einen enormen Druck: Die

Unternehmen wollen Umsatzwachstum, schaffen das aber nicht mehr wie früher fast automatisch über Kundenzuwächse. Also erhöhen die Anbieter die Preise.

#### **Einsparungen bei den Produktionen**

Von einzelnen Streamingdiensten wissen wir, dass die Mitarbeiter entlassen. Außerdem sparen sie auch erkennbar am Programm: Hochglanz-Produktionen gibt es zwar noch, aber weniger. Dabei sind es genau solche Produktionen – wie das legendäre "House of Cards", das Netflix bekannt und erfolgreich gemacht hat, die einen Streamingdienst unterscheidbar, einzigartig und deswegen auch interessant machen.

Hinzu kommt, dass zB durch den Markteintritt von Disney Plus vor einiger Zeit viele attraktive Inhalte – vor allem Filme mit Comic-Helden – bei anderen Diensten wie Netflix oder Amazon Prime aus dem Programm genommen wurden. Sie wurden weniger attraktiv, um Disney Plus attraktiver zu machen. All das ist am Ende wenig motivierend für die Kunden, bei einem Streamingdienst zu bleiben.

#### **Wie reagiert die Kundschaft?**

Ich habe starke Zweifel, dass die Kunden die Preiserhöhungen einfach hinnehmen.

Denn zum einen stehen viele Verbraucher unter einem enormen Kostendruck derzeit. Da spart man vielleicht am ehesten bei dem, was nicht lebensnotwenig ist. Viele Menschen haben sich in letzter Zeit auf mehrere Streamingdienste eingelassen, weil immer neue gestartet sind – mit teilweise interessanten Inhalten.

Aber jetzt werden sie alle teurer – da verabschieden sich die Menschen eher von ein, zwei Streamingdiensten und bleiben nur dort, wo es insgesamt am attraktivsten ist. Ich denke daher, dass eine Kündigungswelle auf die Streamingdienste zukommt. Die höheren Kosten bei gleichzeitig schlechterem Angebot wird dafür sorgen, dass viele kündigen. Am Ende könnte der Schuss nach hinten los gehen – und viele Streamingdienste verdienen weniger als vorher. Das ist zumindest meine Prognose/Vermutung.

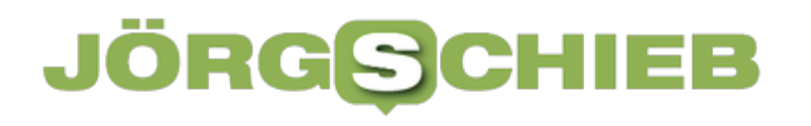

**schieb.de** News von Jörg Schieb. https://www.schieb.de

**schieb.de** News von Jörg Schieb. https://www.schieb.de

#### **Streamen wird teurer: Amazon erhöht die Preise**

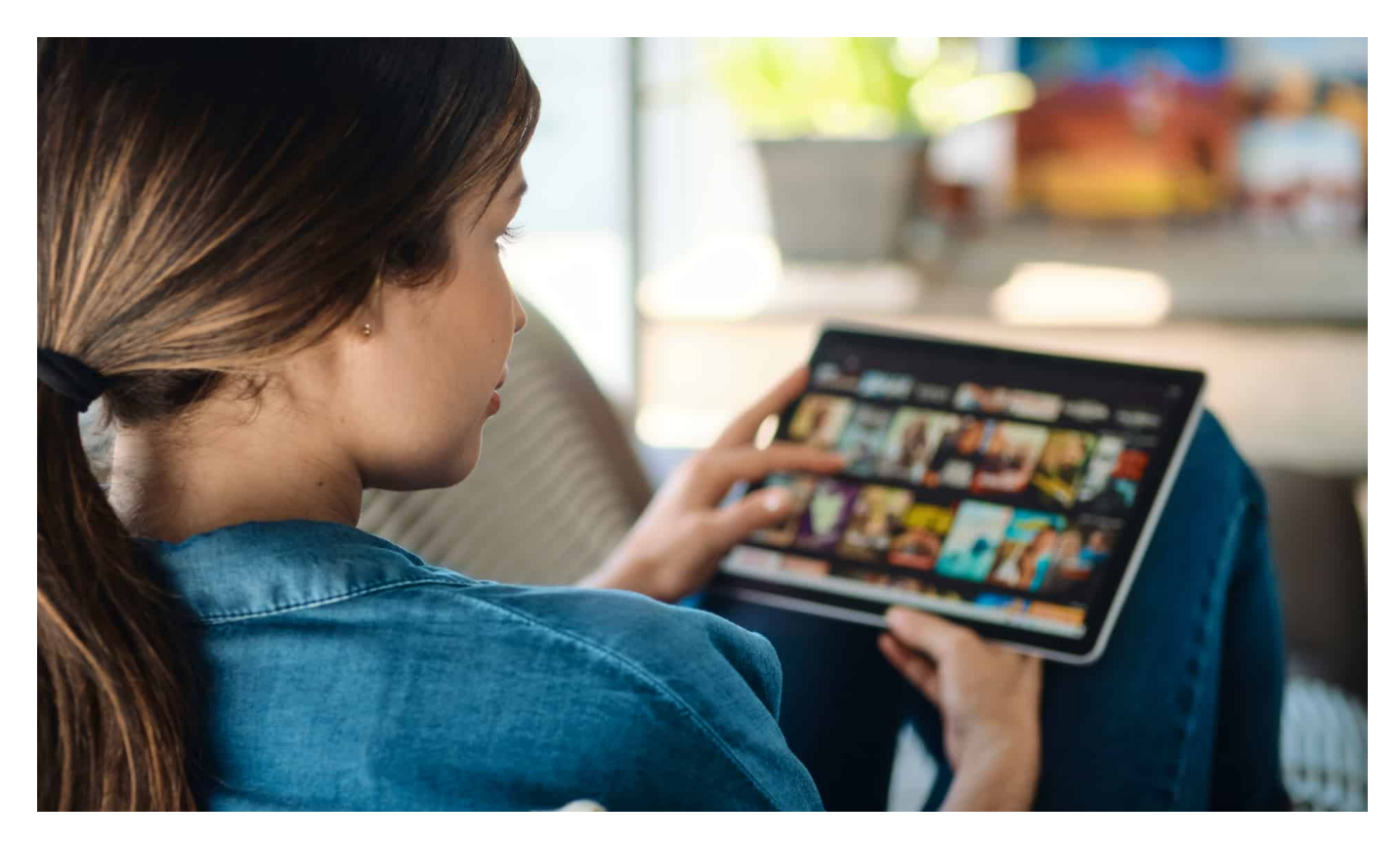

Amazon erhöht im September die Preise für sein "Prime"-Angebot um **nahezu 30 Prozent. Andere Streamingdienste könnten folgen. Wer Kunde bei mehreren Diensten ist, muss immer tiefer in die Tasche greifen.** 

Preissteigerungen jetzt auch bei den Streaming-Diensten. Amazon hat heute (26.07.2022) angekündigt, die Preise für sein "Prime"-Angebot erheblich anzuheben. Kunden müssen künftig 89,90 EUR im Jahr (bisher 69 EUR) zahlen bzw. 8,99 EUR im Monat (bisher 7,99 EUR). Dafür bekommen Prime-Kunden allerdings nicht nur Zugang zum Video-Streaming-Dienst Amazon Prime Video, sondern auch zu Musik, eBooks und Vorteilen beim Paketversand.

#### **Inflation und Kundenschwund**

Als Grund nannte Amazon "generelle und wesentliche Kostenänderungen aufgrund von Inflation, die auf von uns nicht beeinflussbaren äußeren Umständen beruhen". Die Preisänderung gelte "frühestens mit Fälligkeit der nächsten Zahlung, an oder nach dem 15. September 2022", hieß es weiter. Wie der

weltgrößte Online-Händler betont, die erste Anhebung in Deutschland seit 2017.

Allgemeine Inflation ist nur ein Grund für Preiserhöhungen. Auch andere Dienste wie Netflix haben in der Vergangenheit bereits die Preise erhöht. Teilweise auch nur mittelbar, indem neue Preismodelle eingeführt wurden: Wer auf mehr als nur auf einem Gerät schauen möchte, muss zum Beispiel schon länger mehr bezahlen. Wer nicht nur HD-Filme sehen will, sondern 4K-Qualität auf dem Smart-TV genießen will, benötigt das "Premium"-Paket, das mehr als doppelt so teuer ist wie das Basispaket. Auch eine Form von Preiserhöhung.

#### **Preiserhöhungen bei allen Diensten**

Auch Disney+ hatte zuletzt im Februar 2021 die Preise deutlich erhöht. Ebenso Wow (vormals Sky) und DAZN. Man kann bei den Streaming-Diensten von Preiserhöhungen auf breiter Front sprechen.

Ein wesentlicher Grund, auch wenn der nicht öffentlich genannt wird: Die Nutzerzahlen stagnieren – oder wachsen nicht mehr so rasant wie in der Vergangenheit. Anfangs wollen Anbieter Kunden gewinnen, mit möglichst attraktiven Preisen. Umsatzsteigerungen lassen sich dann noch über Kundenzuwachs erreichen.

Doch wenn die Kundenzahl stagniert, müssen Preiserhöhungen her. Erst recht, wenn die Kundenzahlen sinken, was bei einigen Diensten teilweise der Fall ist. Netflix zum Beispiel durch den Wegfall des russischen Marktes.

#### **Günstiger streamen mit Werbeunterbrechungen**

Auf der anderen Seite denkt Netflix über die Einführung eines Werbemodells nach. Obwohl Netflix-Chef Reed Hastings in der Vergangenheit immer betont hatte, dass es auf seinem Dienst "niemals Werbung geben" würde, ist genau das jetzt in Planung. Der US-Anbieter hat bereits im Juni ein deutlich günstigeres Modell mit Werbeunterbrechungen angekündigt – und sondiert dafür derzeit die Verträge mit den Studios, die dem zustimmen müssen. Ein viertes Preismodell also, deutlich günstiger – aber mit störenden Werbeunterbrechungen.

Auch Disney Plus hat vor einigen Tagen ein werbefinanziertes Modell vorgestellt: mit deutlich weniger Inhalten und Werbeunterbrechungen, dafür günstiger.

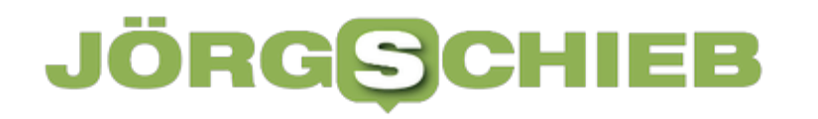

#### **Streaminganbieter finden**

Viele Menschen haben Konten bei mehreren Streaming-Diensten. Das gilt vor allem für Fußball-Fans, aber auch für Anhänger von Inhalten wie Kinofilme mit Comic-Helden, die mittlerweile vor allem (oder zuerst) bei Disney+ zu sehen sind. Für Konsumenten ist es nicht nur schwieriger geworden, sich zu orientieren, sondern vor allem auch deutlich teurer.

Wer zum Beispiel wissen will, wo ein Film oder eine Serie läuft, kann Apps wie "Wer Streamt es" bemühen: Hier erfährt man, wo man etwas streamen kann – und in welchen Paketen oder zu welchen Konditionen. Ohne solche Helfer ist man als Streaming-Fan heute fast aufgeschmissen.

#### **Preiserhöhung könnte sich rächen**

Angesichts allgemeiner Preiserhöhungen und Kostendruck werden viele Familien sich überlegen, auf welche kostenpflichtigen Streaming-Dienste sie künftig verzichten können – besonders, wenn die Preise steigen. Auf die Streaming-Dienste selbst erhöht das allerdings den Druck. Sie machen weniger Umsatz, müssen aber am Markt mehr für Serien und Filme ausgeben. Eine auch für die Streaming-Dienste keine einfache Situation.

https://www.youtube.com/watch?v=s-trv9V4m9o

#### **JÖRGSCI** IIEB

**schieb.de** News von Jörg Schieb. https://www.schieb.de

#### **inPixio Photo Studio: Bildretusche einfach gemacht**

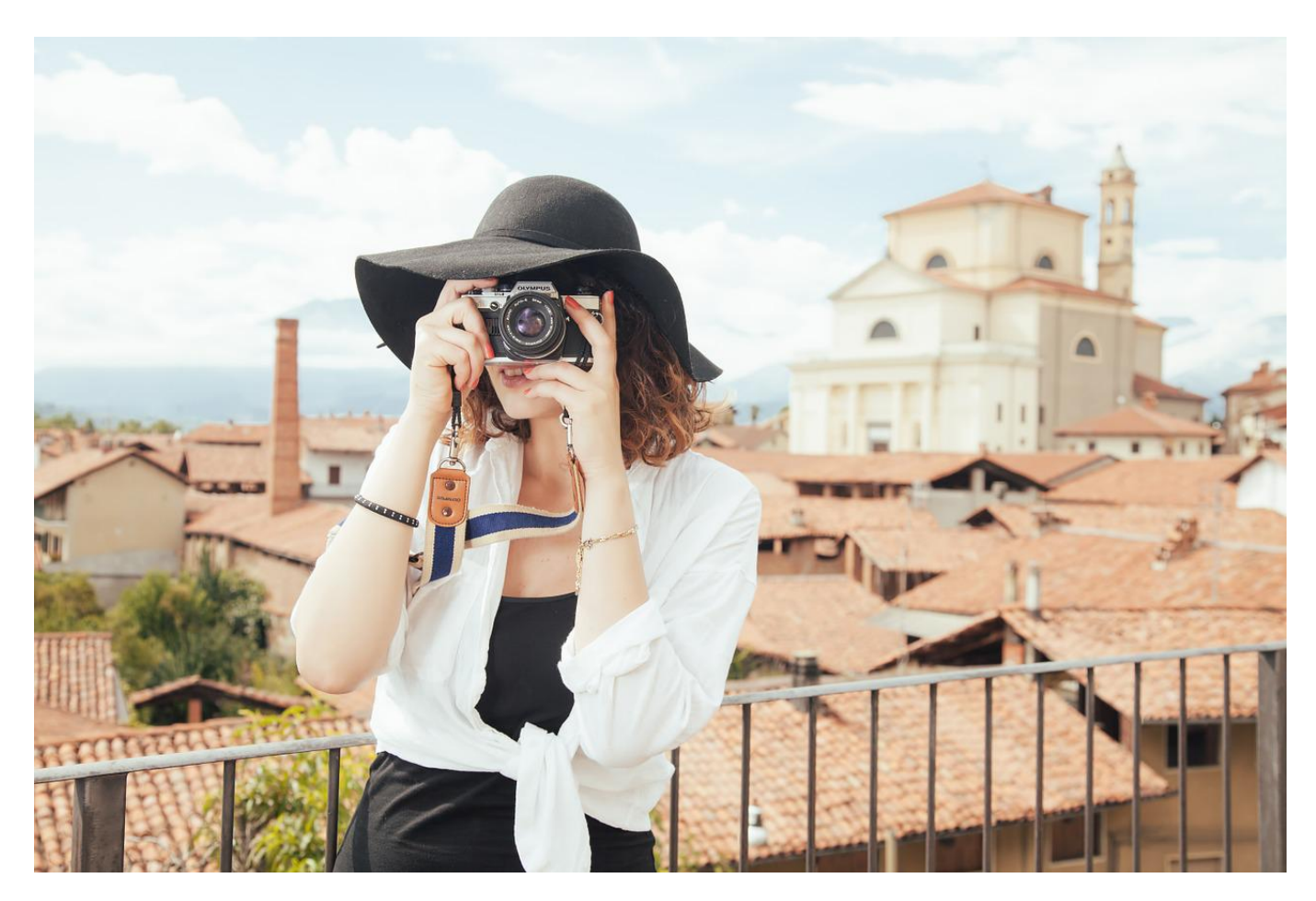

Ihr habt ein tolles Foto gemacht, aber darin stört ein ungewolltes Objekt? Das zu entfernen ist nicht schwer mit der richtigen Software!

Ob Ihr Euer Smartphone für den schnellen Schnappschuss einsetzt oder aufwändig mit einer System- oder Spiegelreflex-Kamera Foros macht: Die Bildkomposition ist immer eine Herausforderung. Das Licht muss stimmen, das Motiv an der richtigen Stelle und - wenn menschlich - wohlgelaunt sein und vieles mehr. Das perfekte Foto ist selten. Oft stimmt nach mehreren Versuchen alles, nur eine Person ist zu viel im Bild oder ein Ast stört. Das manuell zu korrigieren ist kein Spaß. Müsst Ihr auch nicht, denn Apps wie das inPixio Photo Studio nutzen künstliche Intelligenz (KI), um Euch hier zu unterstützen.

Die **Funktion Objekte entfernen** erlaubt Euch, mit dem virtuellen Pinsel die Objekte zu markieren, die Euch stören. Die KI berechnet dann, wie der

Hintergrund hinter den Objekten ausgesehen haben muss. Dazu werden die Bereiche um das markierte Objekt analysiert und anhand von Erfahrungswerten berechnet, wie deren Verbindung im Original ausgesehen haben müssten Das funktioniert in den meisten Fällen gut, auf Grund der Kosten des Programms (ab EUR 29,95) macht es aber Sinn, die Testversion an Euren Fotos auszuprobieren.

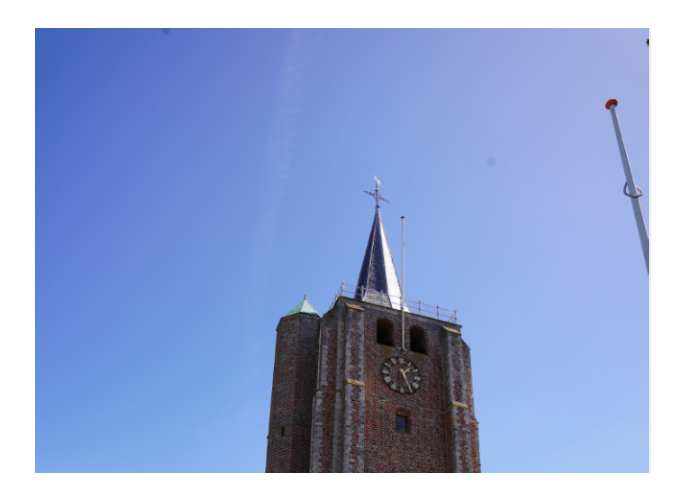

Die hat dann im Hintergrund ein Wasserzeichen eingeblendet in den Ausgabe-Bildern. Für einen ersten Eindruck und eine Entscheidung, ob die Anschaffung Sinn macht, reicht es aber aus.

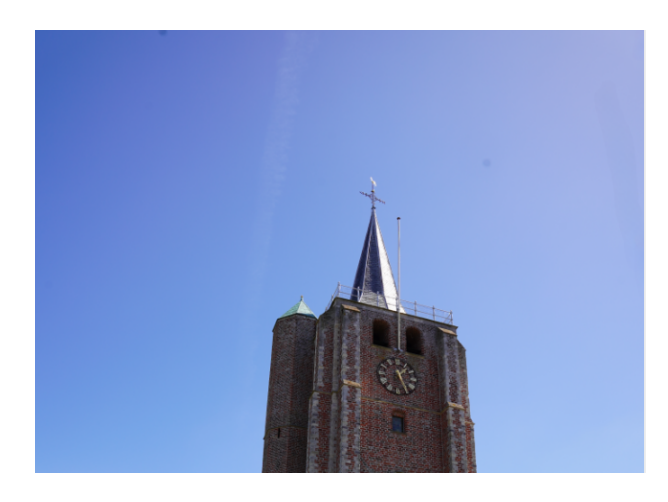

Nette Nebenfunktion: Manchmal habt Ihr ein Objekt fotografiert, dass Ihr alleine braucht, ohne störenden Hintergrund. Dann kommt die Funktion **Hintergrund entfernen** in Spiel: Die App erkennt das Objekt und stellt es frei, Ihr habt also nur noch das Motiv und einen transparenten Hintergrund. Das könnt Ihr dann frei auf anderen Objekten platzieren!

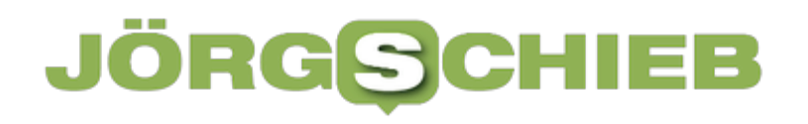

**schieb.de** News von Jörg Schieb. https://www.schieb.de

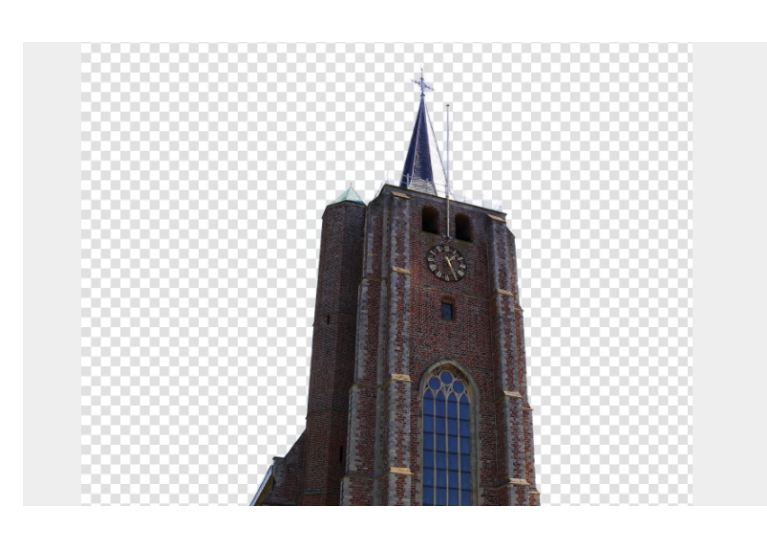

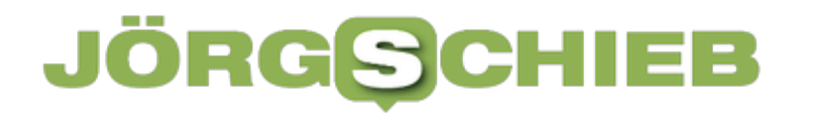

**schieb.de** News von Jörg Schieb. https://www.schieb.de

#### **Verstecken von Amazon-Bestellungen**

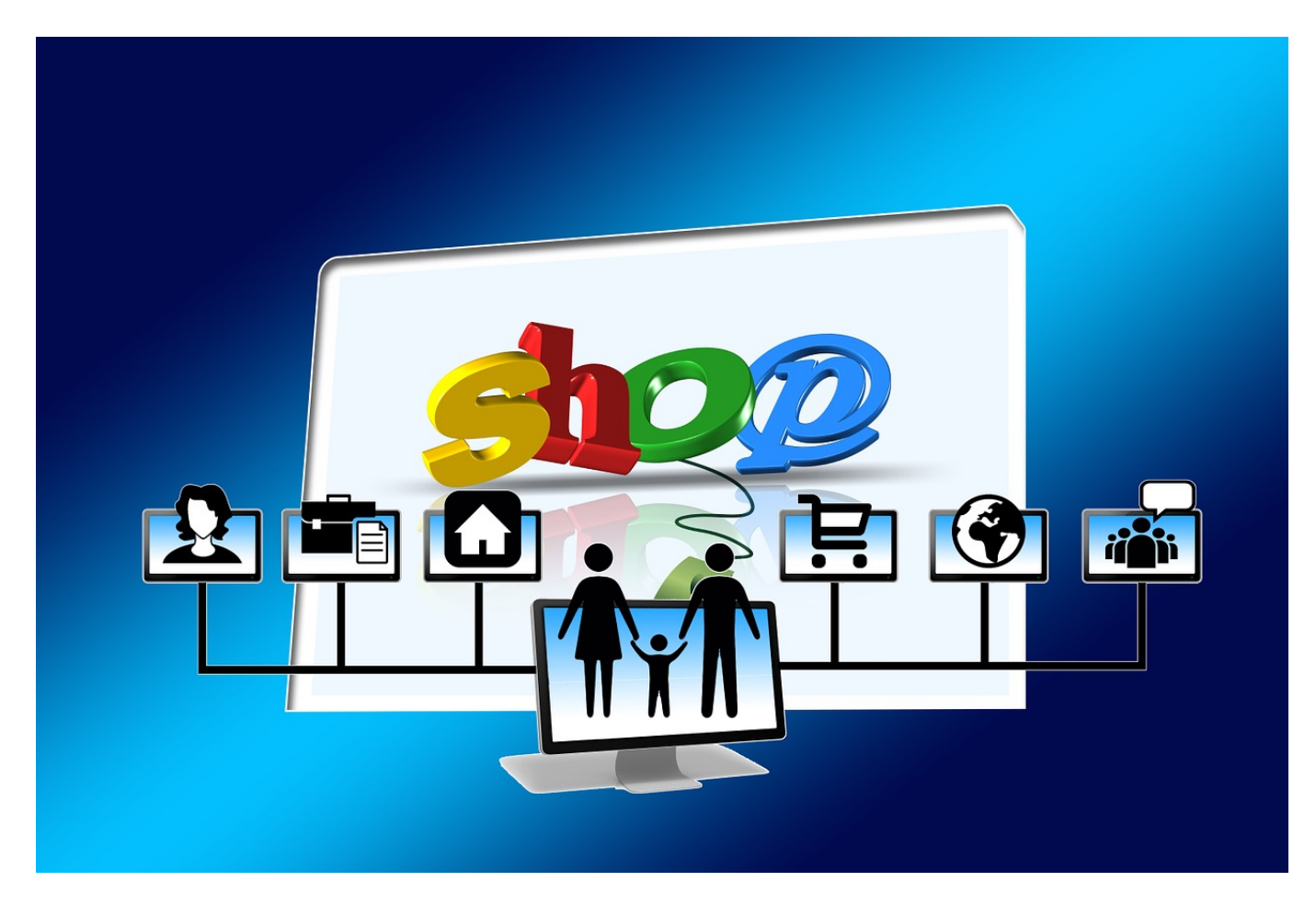

Heimlich Geschenke zu kaufen ist in Zeiten der gemeinsamen Amazon-Kontennutzung schwer geworden. Wir geben Euch Tipps, wie Ihr das trotzdem schafft!

Der einfachste Weg, ein Geschenk heimlich, still und leise zu kaufen, ist fraglos der Einzelhandel. Man kann zum Online-Shopping stehen wie man will: Manchmal bleibt einfach keine Zeit, in die Stadt zu gehen, das Bestellgut ist viel zu speziell, als dass es ein lokaler Händler da hätte oder es fehlt schlicht die Auswahl. Dann lockt das Versprechen von Amazon (und anderen Händlern), am nächsten Tag schon im Besitz der begehrten Ware zu sein.

Nun ist es fast Standard, dass die Familie ein gemeinsames Amazon-Konto verwendet. Das bringt mit sich, dass natürlich auch jeder mit Zugriff auf das Konto die Bestellhistorie sehen kann. Das Geburtstagsgeschenk, dass dann ganz oben

in der Liste der Käufe auftaucht, ist dann schnell keine Überraschung mehr.

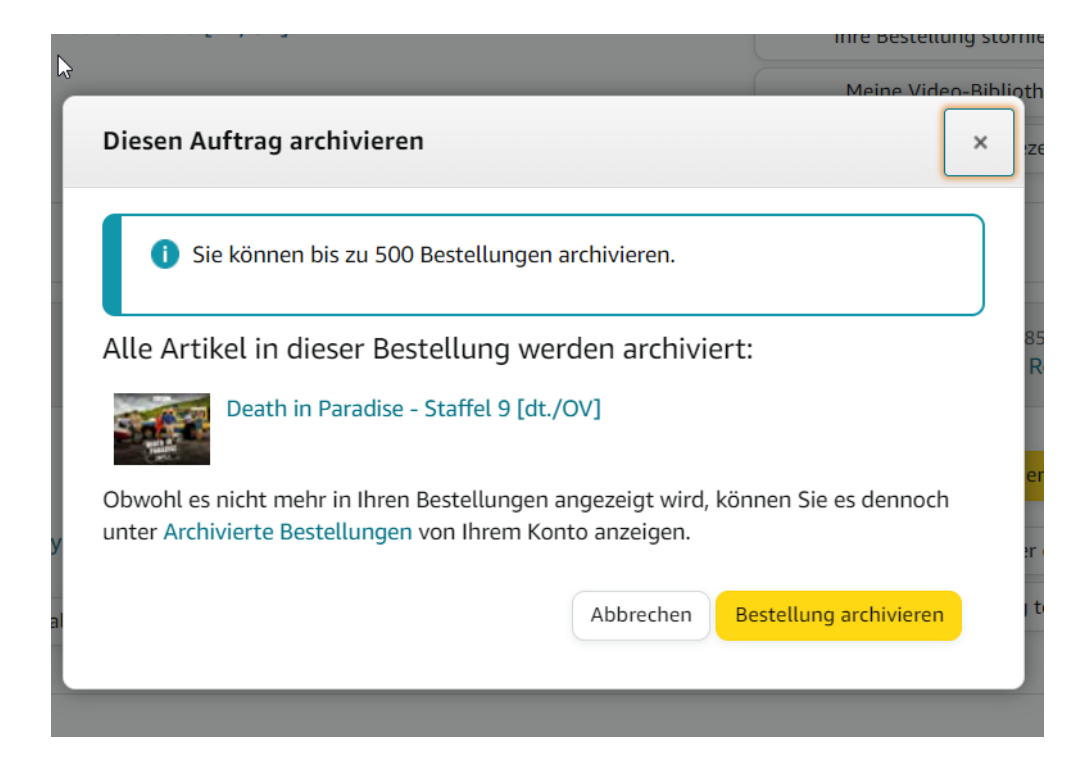

Die eine Alternative ist natürlich, Euch ein eigenes Konto anzulegen, auf das nur Ihr Zugriff habt. Eine Bestellung darüber taucht nicht in der Historie des gemeinsamen Kontos auf.

Einfacher ist es aber, einfach die betroffene Bestellung zu archivieren:

- Ruft die Bestellübersicht in Eurem Amazon-Konto auf und sucht die Bestellung in der Liste heraus.
- Unter der Bestellung seht Ihr eine Schaltfläche **Diese Bestellung archivieren**. Klickt darauf und bestätigt den Vorgang durch einen weiteren Klick auf **Bestellung archivieren**.
- Die Bestellung wird aus der Übersicht entfernt und in die separate Übersicht **Archivierte Bestellungen** verschoben.

Das ist kein absoluter Schutz (Wer will, dann die archivierten Bestellungen anzeigen lassen), schützt aber zumindest davor, dass der Beschenkte die Bestellung direkt sieht.

**schieb.de** News von Jörg Schieb. https://www.schieb.de

#### **Apps mit administrativen Rechten auflisten**

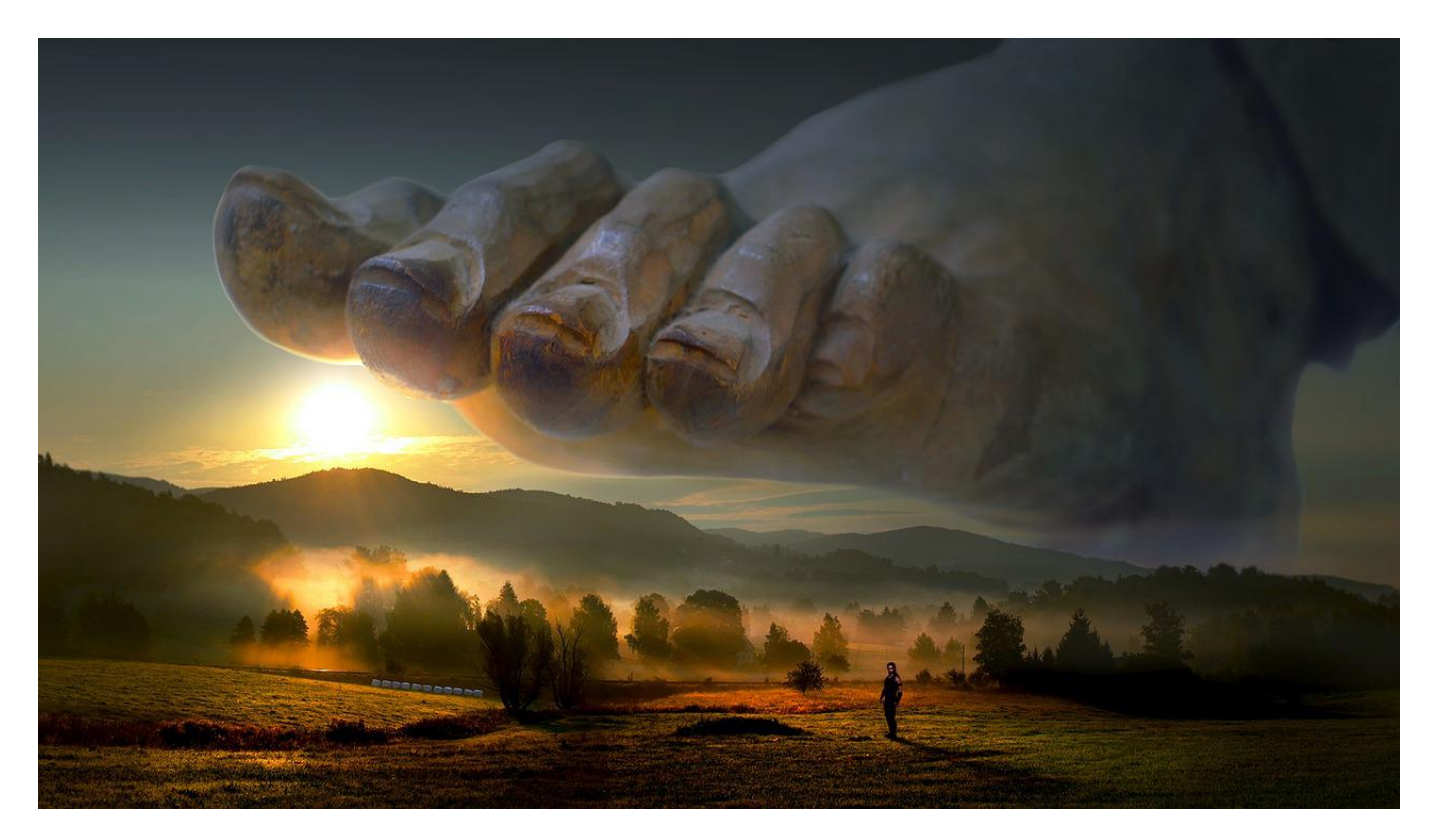

Administrative Rechte ermächtigen eine App dazu, viele Dinge im System ändern zu können. Da macht es Sinn, immer mal wieder nachzusehen, welche Apps, die gerade laufen, diese Macht haben!

Admin-Rechte sind im Normalfall nichts für den normalen Benutzer. Auf einem Windows-Rechner aber gibt es die im professionellen Umfeld normale Unterteilung von Administratoren und normalen Usern nicht. Wenn Ihr wissen möchtet, welche Programme alle gerade mit administrativen Rechten laufen.

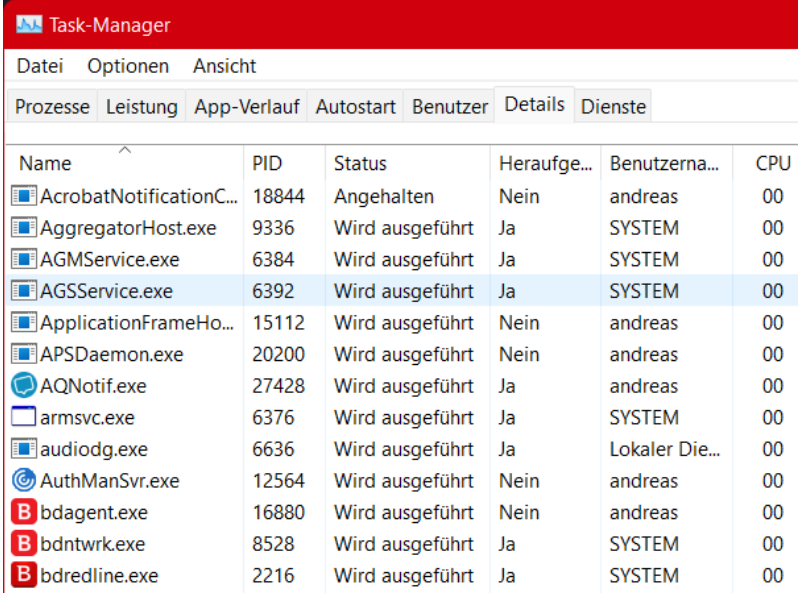

Das findet Ihr im Task-Manager, den Ihr über **Alt** + **Strg** + **Entf** > **Task-Manager** öffnen könnt.

- Klickt auf die Registerkarte **Details**, um die detaillierte Ansicht der aktuell laufenden Programme angezeigt zu bekommen.
- Unter den Registerkarten seht Ihr Spaltenüberschriften, klickt mit der rechten Maustaste in eine beliebige dieser Überschriften und dann auf **Spalten auswählen**.
- In der Liste der Spalten rollt nach unten, bis Ihr die Spalte **Heraufgestuft** seht und aktiviert diese. "Heraufgestuft" bezieht sich auf die Rechte der App und ist gleichbedeutend mit Admin-Rechten.
- Die neue Spalte wird ans Ende der Übersicht gepackt. wenn Ihr sie nach vorne bewegen wollt, dann greift die Spaltenüberschrift mit der Maus und zieht sie an die gewünschte Stelle.

Alle Apps, die in der neuen Spalte den Wert **Ja** stehen haben, laufen mit administrativen Rechten. Das könnt Ihr im Task-Manager nicht verändern. Apps, die Euch hier verdächtig erscheinen, könnt Ihr dann nur beenden oder deinstallieren. Dazu solltet Ihr aber genau wissen, ob diese App nicht vielleicht doch wichtig für Eure Arbeit ist!